# Maxima 在微積分上之應用 極限

國立屏東教育大學 應用數學系 研究助理 徐偉玲

weilinghsu@mail.npue.edu.tw

日期:2009/9/21

# $\circledcirc$

除另有說明外,本文件採用創用 CC「姓名標示、非商業性」 2.5 台灣條款

#### **1.1A Preview of Calculus**

#### **1.1 Finding Limits Graphically and Numerically**

Example 1. Estimating a Limit Numerically

Evaluate the function  $f(x) = x/(\sqrt{x+1} - 1)$  at several points near  $x = 0$  and use the

results to estimate the limit  $1 - 1$ lim  $\rightarrow$ <sup>0</sup>  $\sqrt{x+1}$  – *x*  $\lim_{x\to 0} \frac{x}{\sqrt{x+1}-1}$ .

Solution:

 $(\%i1)$  plot2d([x/(sqrt(x+1)-1)],[x,-1,1]);

繪圖指令解說: plot2d([expr, x\_range, options]), plot2d 是 Maxima 的繪圖指令, maxima 執行到這時,會去呼叫 gunplot 來繪製圖形。

expr:是你要繪製的函數,這例是 *x* / *x* +1 −1函數圖形

x\_range: 是 x 軸的顯示範圍,當然可以指定 x 軸的顯示範圍,我們也可以指定 y 軸的顯示範圍,如果不指定 y 軸,系統也會自動設定適當的大小,不過一定要指 定 x 軸,另外函數中的變數要與範圍指定的變數相同,例如函數為 *g* +1 −1 *g* ,那 麼指定範圍時就是[g, -1, 1]。

options:指其它的繪圖選項,如線的顏色,圖形背景色,線的大小,線型‥‥等 等。

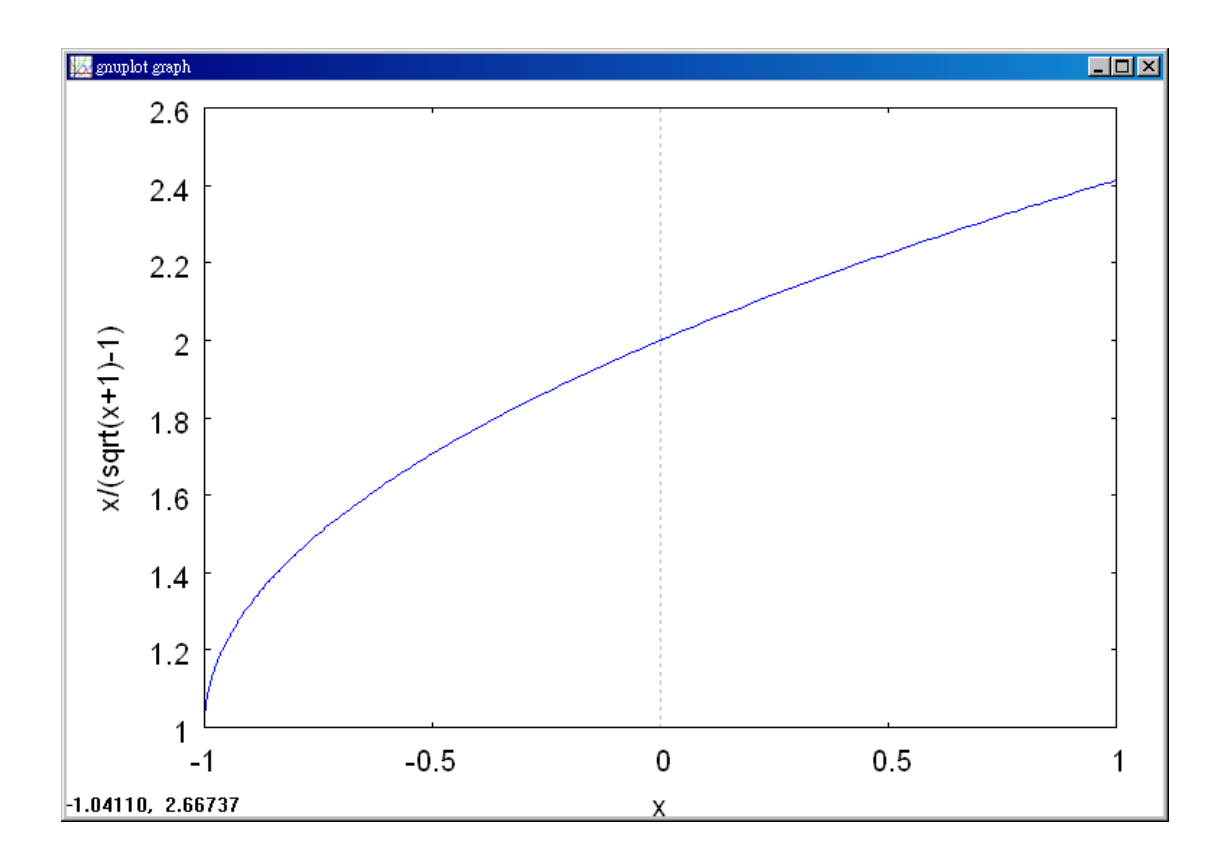

(%i2) f:x/(sqrt(x+1)-1); //建立一方程式 *x* +1 −1 *<sup>x</sup>* ,方程式名稱叫做 <sup>f</sup>

$$
(*\circ 2) \quad \frac{x}{\sqrt{x+1}-1}
$$

(%i3) limit(f,x,0); 極限指令:limit(方程式,極限變數,範圍) //此例 f 為前所定 義之方程式 *x* +1 −1 *<sup>x</sup>* ,極限變數為 x,範圍為 x 趨近於 <sup>0</sup>

(%i4) 'limit(f,x,2); 有時我們會希望呈現未運算前的格式,在 maxima,我們只需 要在方程式前面加上「 ' 」, maxima 就不會運算該程式  $\lim_{x \to 2} \frac{x}{\sqrt{x+1} - 1}$  $(* \circ 4)$ 

The table lists the values of  $f(x)$  for several x-values near 0.

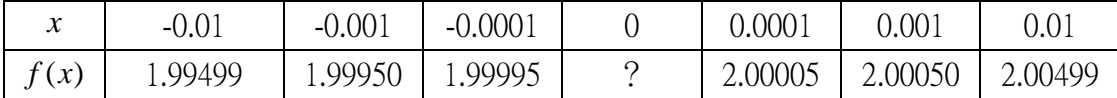

From the results shown in the table, you can estimate the limit to be 2. This limit is reinforced by the graph of *f* (see Figure 1.6).

Example 2. Finding a Limit

Find the limit of  $f(x)$  as x approaches 2 where f is defined as  $\overline{\mathcal{L}}$ ∤  $\int$ = ≠  $0, x = 2$  $1, x \neq 2$  $(x)$ *x x*  $f(x)$ ,  $\begin{bmatrix} x, & x \\ 0 & & z \end{bmatrix}$ .

Solution:  $(\%i1) f(x)=1$ ; //定義函數  $f(x)=1$ 

 $(*01)$   $f(x) := 1$ 

(%i2) plot2d([f],[x,-1,4]); 繪圖指令解說: plot2d([expr, x\_range, options]), plot2d 是 Maxima 的繪圖指令, maxima 執行到這時, 會去呼叫 gunplot 來繪製圖形。

expr: 是你要繪製的函數,這例是 f(x)=1 函數圖形

x\_range:是 x 軸的顯示範圍,當然可以指定 x 軸的顯示範圍,我們也可以指定 y 軸的顯示範圍,如果不指定 y 軸,系統也會自動設定適當的大小,不過一定要指 定 x 軸,另外函數中的變數要與範圍指定的變數相同

options:指其它的繪圖選項,如線的顏色,圖形背景色,線的大小,線型‥‥等 等。

 $(*02)$ 

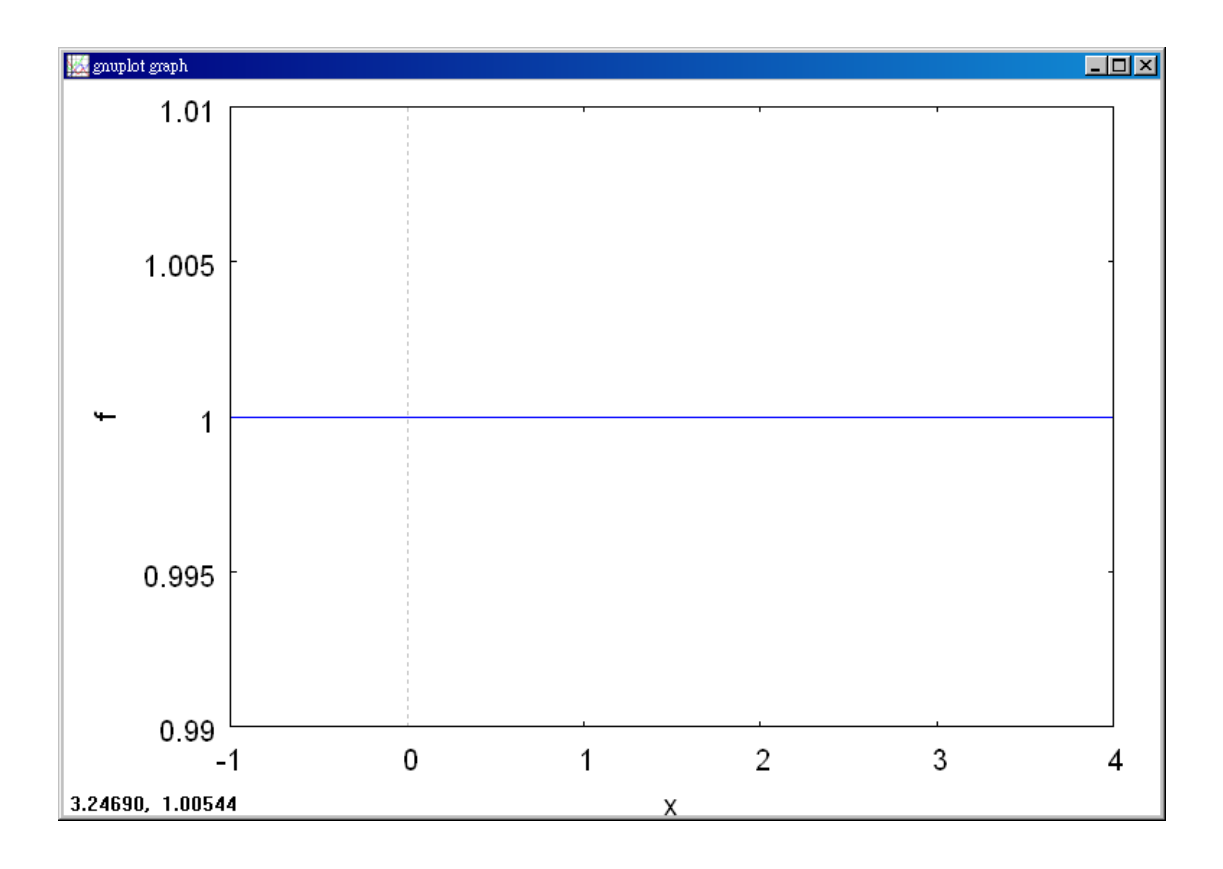

Because  $f(x) = 1$  for all *x* other than  $x = 2$ , you can conclude that the limit is 1, as shown in Figure 1.7. So, you can write  $\lim_{x\to 2} f(x)=1$ . The fact that  $f(2)=0$  has no bearing on the existence or value of the limit as *x* approaches 2. For instance, if the function were defined as  $\overline{\mathfrak{l}}$ ∤  $\int$ = ≠ =  $2, x = 2$  $1, x \neq 2$  $(x)$ *x x*  $f(x) = \begin{cases} 2, & x \neq 0 \\ 0, & y = 0 \end{cases}$  the limit would be the same.

### Example 3. Behavior That Differs from the Right and Left

Show that the limit does not exist. *x x*  $\lim_{x\to 0}$ 

Solution:

$$
\text{(%il) f(x):=abs(x)/x}; \quad \text{//定義—^\text{`s} \quad x \quad \text{?^\text{`s} \quad \text{?^\text{``} \quad \text{?^\text{``} \quad \text{?}}}
$$
\n
$$
\text{(*o1) } f(x) := \frac{|x|}{x}
$$

(%i2) plot2d([f],[x,-1,1]); 繪圖指令解說: plot2d([expr, x\_range, options]), plot2d 是 Maxima 的繪圖指令,maxima 執行到這時,會去呼叫 gunplot 來繪製圖形。

expr:是你要繪製的函數,這例是 *x x*|<br>一函數圖形

x range: 是 x 軸的顯示範圍,當然可以指定 x 軸的顯示範圍,我們也可以指定 y 軸的顯示範圍,如果不指定 y 軸,系統也會自動設定適當的大小,不過一定要指 定 x 軸,另外函數中的變數要與範圍指定的變數相同,例如函數為 *g g* ,那麼指定 範圍時就是[g, -1, 1]。 options:指其它的繪圖選項,如線的顏色,圖形背景色,線的大小,線型‥‥等 等。

//此題並不能書出圖形, Maxima 顯示在 0 的時候會出現問題

Division by 0 #0:  $f(x=0.0)$ -- an error. To debug this try debugmode (true);

(%i1) plot2d([abs(x)/x,abs(x)/x], [x, -10,10], [y,-10,10])\$ 多個函數繪圖指令:  $plot2d([-  
 $\frac{1}{2} - \frac{1}{2}$  (西函數, …第 n 個函數],  $[x \text{ }\frac{1}{2} - \frac{1}{2}]\cdot[y \text{ }\frac{1}{2} - \frac{1}{2}]\cdot[y \text{ }\frac{1}{2} - \frac{1}{2}]\cdot[y \text{ }\frac{1}{2} - \frac{1}{2}]\cdot[y \text{ }\frac{1}{2} - \frac{1}{2}]\cdot[y \text{ }\frac{1}{2} - \frac{1}{2}]\cdot[y \text{ }\frac{1}{2} - \frac{1}{2}]\cdot[y \text{ }\frac{1}{2} - \frac{1}{2}]\cdot[y \text{ }\frac{1}{$$ 時會出錯,於是我們將同一個函數看成不同的函數,書出圖形

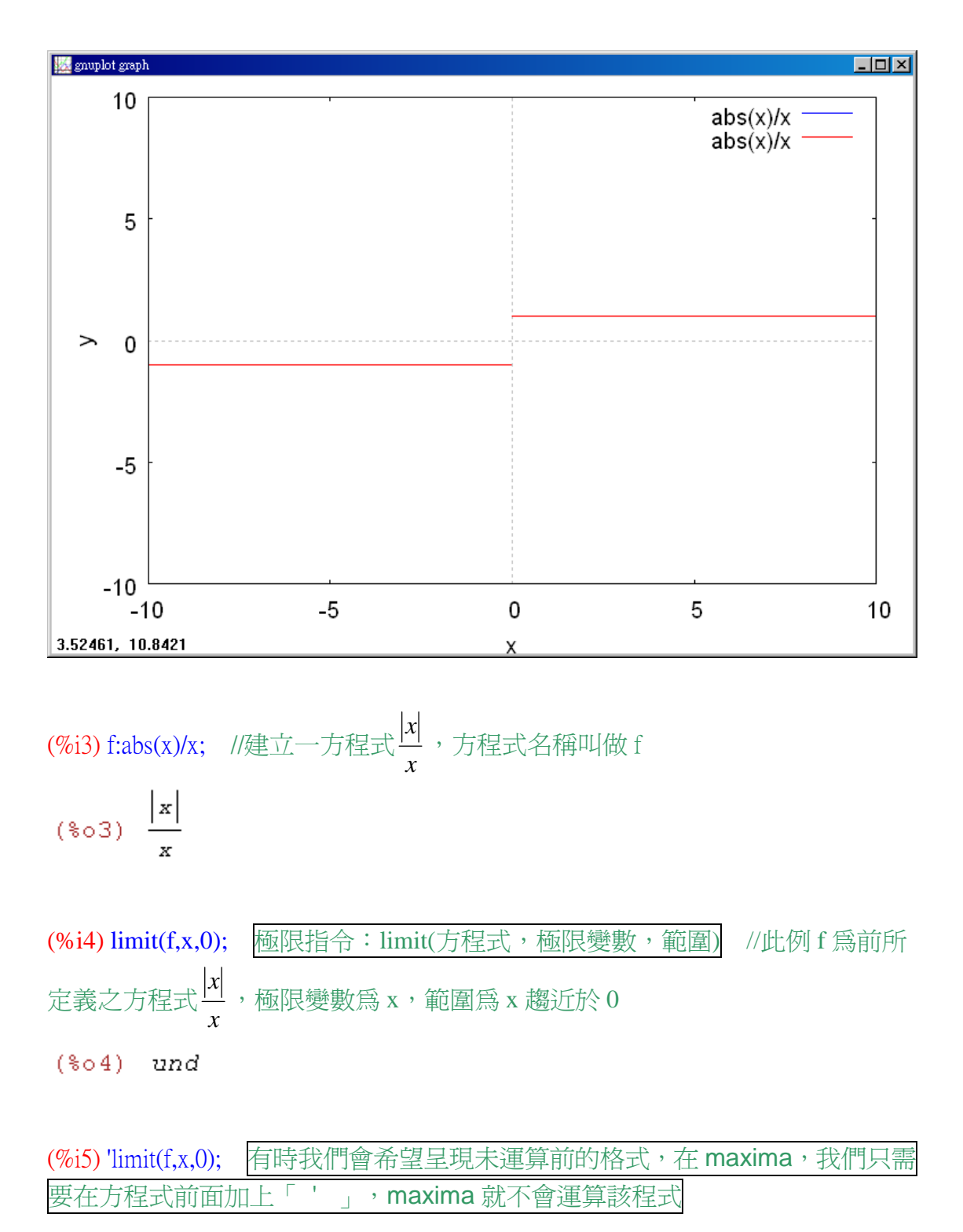

(%05)  $\lim_{x \to 0} \frac{|x|}{x}$  $\bar{x}$  $x \rightarrow 0$ 

Consider the graph of the function *x x*  $f(x) = \frac{P}{x}$ . From Figure 1.8, you can see that for positive x-values  $\frac{|x|}{ } = 1, x > 0$ *x x* and for negative x-values  $\frac{|x|}{ } = -1, x < 0.$ *x x* This means that no matter how close  $x$  gets to 0, there will be both positive and negative x-values that yields  $f(x) = 1$  and  $f(x) = -1$ . Specifically, if  $\delta$  (the lowercase Greek letter delta) is a positive number, then for x-values satisfying the inequality  $0 < |x| < \delta$ , you can

classify the values of  $|x|/x$  as known. This implies that the limit does not exist.

#### Example 4. Unbounded behavior

Discuss the existence of the limit  $\lim_{x\to 0} \frac{1}{x^2}$  $\lim_{x\to 0}\frac{1}{x^2}.$ 

Solution:(%i1) f(x):=1/x^2; //定義一函數 $\frac{1}{r^2}$ *x* ,函數名稱叫做 f(x)

$$
(* \circ 1) \quad f(x) : = \frac{1}{x^2}
$$

(%i2) plot2d([f],[x,-2,2]); 繪圖指令解說: plot2d([expr, x\_range, options]), plot2d 是 Maxima 的繪圖指令,maxima 執行到這時,會去呼叫 gunplot 來繪製圖形。

expr:是你要繪製的函數,這例是 $\frac{1}{\epsilon^2}$ *x* 函數圖形

x\_range:是 x 軸的顯示範圍,當然可以指定 x 軸的顯示範圍,我們也可以指定 y 軸的顯示範圍,如果不指定 y 軸,系統也會自動設定適當的大小,不過一定要指 定 x 軸,另外函數中的變數要與範圍指定的變數相同,例如函數爲 $\frac{1}{\epsilon^2}$ *g* ,那麼指定 範圍時就是[g, -1, 1]。

options:指其它的繪圖選項,如線的顏色,圖形背景色,線的大小,線型‥‥等 等。

//此題並不能畫出圖形,Maxima 顯示在 0 的時候會出現問題

Division by 0 #0:  $f(x=0.0)$ -- an error. To debug this try debugmode (true);

(%i1) plot2d([1/x^2,1/x^2], [x, -10,10], [y,0,50])\$ 多個函數繪圖指令:plot2d([第一 個函數,…第 n 個函數], [x 軸的範圍], [y 軸的範圍]) //由於在 0 時會出錯, 於是我們將同一個函數看成不同的函數,畫出圖形

plot2d: expression evaluates to non-numeric value somewhere in plot plot2d: expression evaluates to non-numeric value somewhere in plot

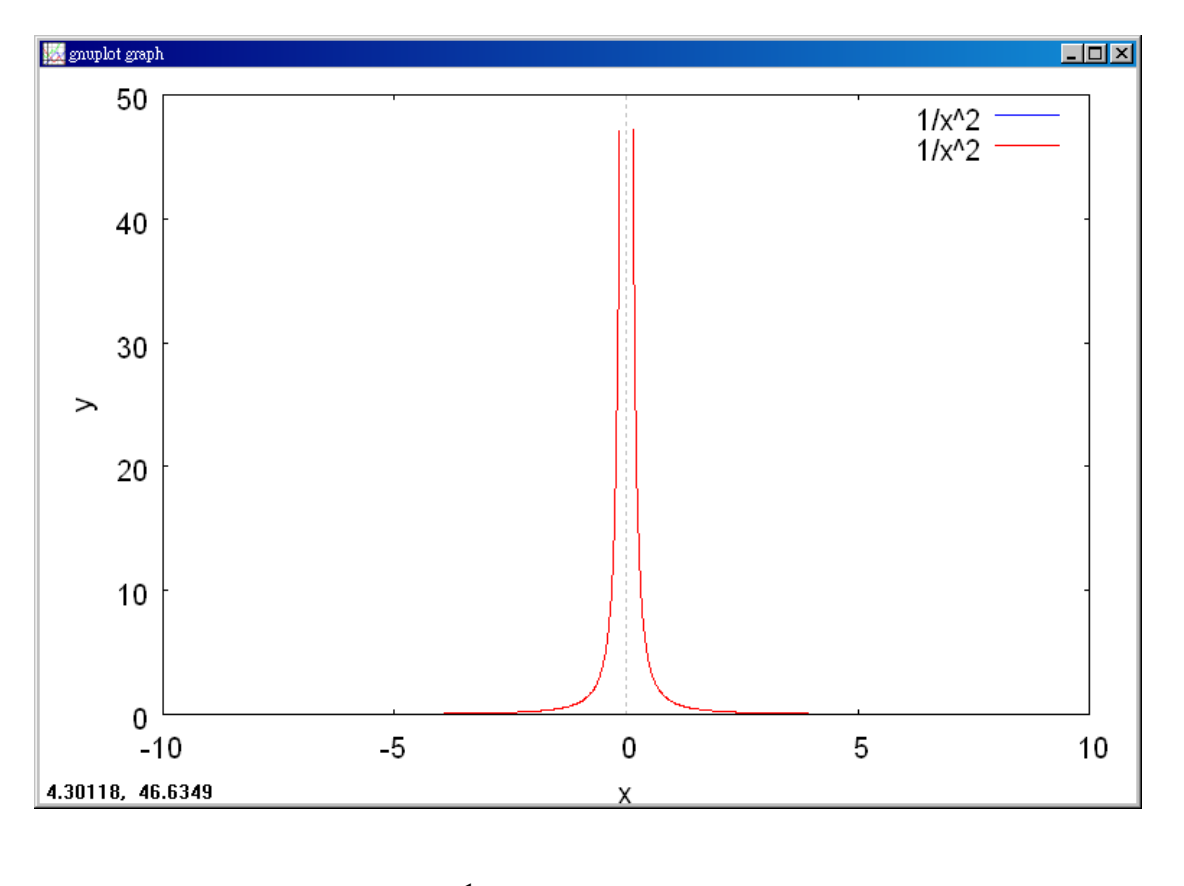

(%i3) f:1/x^2; //建立一方程式 <del>1</del> *x* ,方程式名稱叫做 f

$$
(\text{col}) \frac{1}{x^2}
$$

(%i4) limit(f,x,0); 極限指令: limit(方程式,極限變數,範圍) //此例 f 為前所

#### 定義之方程式 $\frac{1}{r^2}$ *x*  $\,$ ,極限變數爲 $\,$ x,範圍爲 $\,$ x 趨近於 $\,$ 0

## $(*\circ 4)$   $\infty$

(%i5) 'limit(f,x,0); 有時我們會希望呈現未運算前的格式,在 maxima,我們只需 要在方程式前面加上「 ′ 」,maxima 就不會運算該程式 (%05)  $\lim_{x \to 0} \frac{1}{x^2}$ 

Let  $f(x) = 1/x^2$ . In Figure 1.9, you can see that as x approaches 0 from either the right or the left,  $f(x)$  increases without bound. This means that by choosing x close enough to 0, you can force  $f(x)$  to be as large as you want. For instance,  $f(x)$  will be large than 100 if you choose *x* that is within 10  $\frac{1}{2}$  of 0. That is,

$$
0 < |x| < \frac{1}{10} \Rightarrow f(x) = \frac{1}{x^2} > 100. \text{ Similarly, you can force } f(x) \text{ to be than } 1000000, \text{ as}
$$

follows.  $0 < |x| < \frac{1}{1000} \Rightarrow f(x) = \frac{1}{x} > 1000000$ 1000  $0 < |x| < \frac{1}{1000} \Rightarrow f(x) = \frac{1}{x^2} >$ *x*  $x \leq \frac{1}{1000} \Rightarrow f(x) = \frac{1}{2} > 1000000$ . Because  $f(x)$  is not approaching a real number L as *x* approaches 0, you can conclude that the limit does not exist.

#### Example 5. Oscillating Behavior

Discuss the existence of the limit  $x \rightarrow 0$  *x*  $\lim_{x\to 0} \sin \frac{1}{x}$ .

Solution: (%i1) plot2d([sin(1/x),sin(1/x)], [x, -0.1,0.1], [y,-1.5,1.5])\$ 多個函數繪圖指 令:plot2d([第一個函數,…第 n 個函數],[x 軸的範圍],[y 軸的範圍]) //由於 在 0 時會出錯,於是我們將同一個函數看成不同的函數,書出圖形

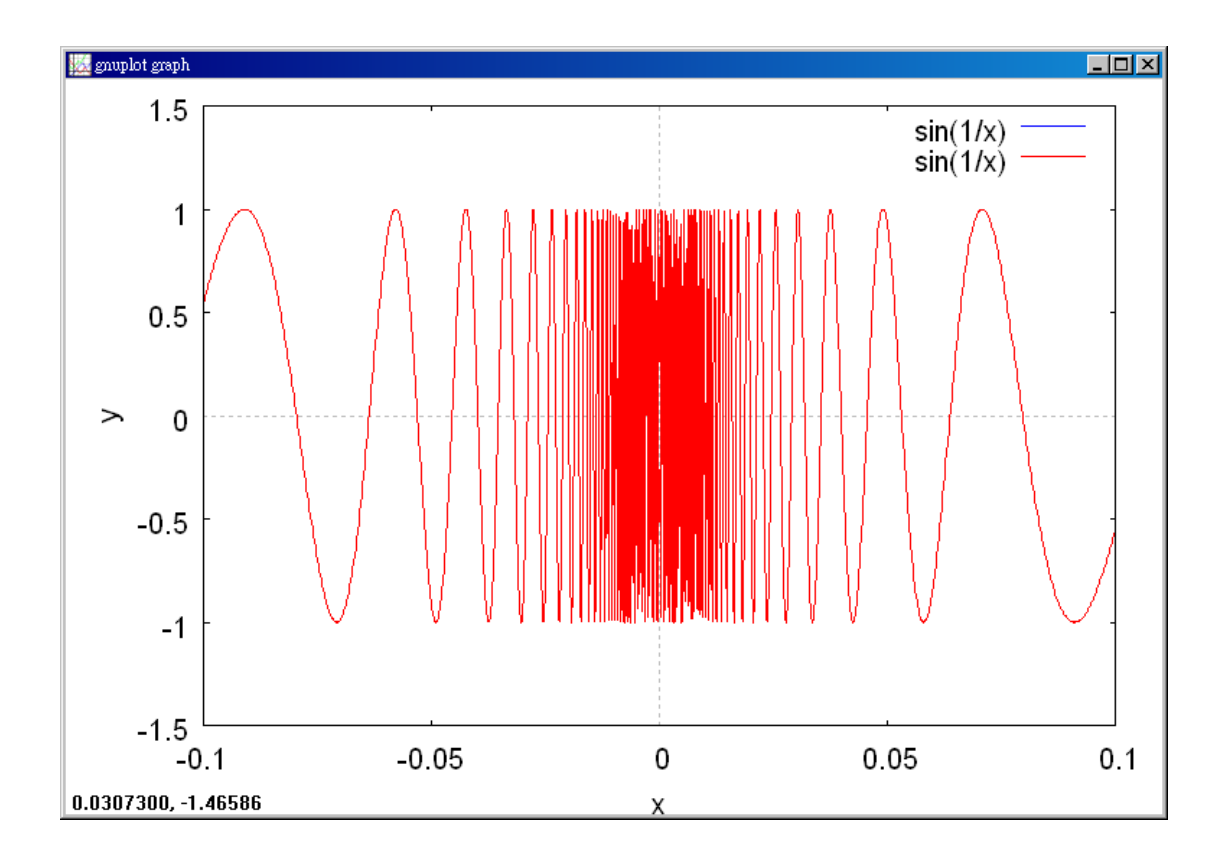

(%i2) f(x):=sin(1/x); //定義一函數 *x*  $\sin^{\frac{1}{2}}$ ,函數名稱叫做 f(x)

(\\$ \cepso2)  $f(x) := \sin\left(\frac{1}{x}\right)$ 

(%i3) plot2d([f],[x,-2,2]); 繪圖指令解說: plot2d([expr, x\_range, options]), plot2d 是 Maxima 的繪圖指令, maxima 執行到這時, 會去呼叫 gunplot 來繪製圖形。

expr:是你要繪製的函數,這例是 *x*  $\sin^{\displaystyle 1}$ 函數圖形

x range: 是 x 軸的顯示範圍,當然可以指定 x 軸的顯示範圍,我們也可以指定 y 軸的顯示範圍,如果不指定 y 軸,系統也會自動設定適當的大小,不過一定要指 定 x 軸,另外函數中的變數要與範圍指定的變數相同,例如函數為 *g*  $\sin^{\frac{1}{2}}$ ,那麼指 定範圍時就是[g, -1, 1]。

options:指其它的繪圖選項,如線的顏色,圖形背景色,線的大小,線型‥‥等 等。

//此題並不能畫出圖形, Maxima 顯示在 0 的時候會出現問題

Division by 0 #0:  $f(x=0.0)$ -- an error. To debug this try debugmode (true);

$$
\text{(%i4) f:sin(1/x);} \quad \text{//,} \quad \text{# } \pm \text{ } \pm \text{ } \pm \
$$

(%i5) limit(f,x,0); 極限指令: limit(方程式,極限變數,範圍) //此例f 為前所 定義之方程式 *x*  $\sin^{\textstyle 1\over 2}$ ,極限變數爲 x,範圍爲 x 趨近於 0

 $(*o5)$  ind

\n- (%i6) 'limit(f,x,0); 有時我個會希望星現未運算前的格式,在 maxima,我個只需要在方t是式前面加上「 ' 」,maxima就不會運算該種式
\n- (%o6) 1im sin
$$
\left(\frac{1}{x}\right)
$$
\n- $x \rightarrow 0$
\n

Let  $f(x) = \sin(1/x)$ . In Figure 1.10, you can see that as x approaches 0,  $f(x)$ oscillates between -1and 1. So, the limit does not exist because no matter how small you choose  $\delta$ , it is possible to choose  $x_1$  and  $x_2$  within  $\delta$  units of 0 such that  $\sin(1/x_1) = 1$  and  $\sin(1/x_2) = -1$ , as shown in the table.

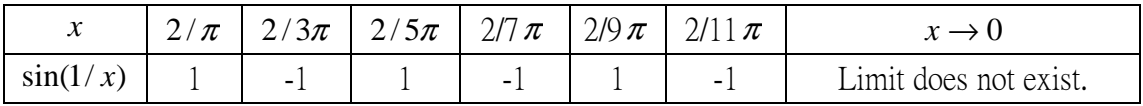

Example 6. Finding a  $\delta$  for a Given  $\varepsilon$ 

Given the limit  $\lim_{x\to 3}(2x-5) = 1$  find  $\delta$  such that  $|(2x-5)-1| < 0.01$  where

 $0 < |x-3| < \delta$ .

Solution: (%i1) f:2\*x-5; //定義一函數 2x-5, 函數名稱叫做 f

 $(\$o1)$  2 x - 5

(%i2) plot2d([f],[x,0,5]); 繪圖指令解說: plot2d([expr, x\_range, options]), plot2d 是 Maxima 的繪圖指令,maxima 執行到這時,會去呼叫 gunplot 來繪製圖形。

expr:是你要繪製的函數,這例是 2x-5 函數圖形

x range: 是 x 軸的顯示範圍,當然可以指定 x 軸的顯示範圍,我們也可以指定 y 軸的顯示範圍,如果不指定 y 軸,系統也會自動設定適當的大小,不過一定要指 定 x 軸, 另外函數中的變數要與範圍指定的變數相同, 例如函數為 2g-5,那麼指 定範圍時就是[g, 0, 5 ]。

options:指其它的繪圖選項,如線的顏色,圖形背景色,線的大小,線型‥‥等 等。

 $(*02)$ 

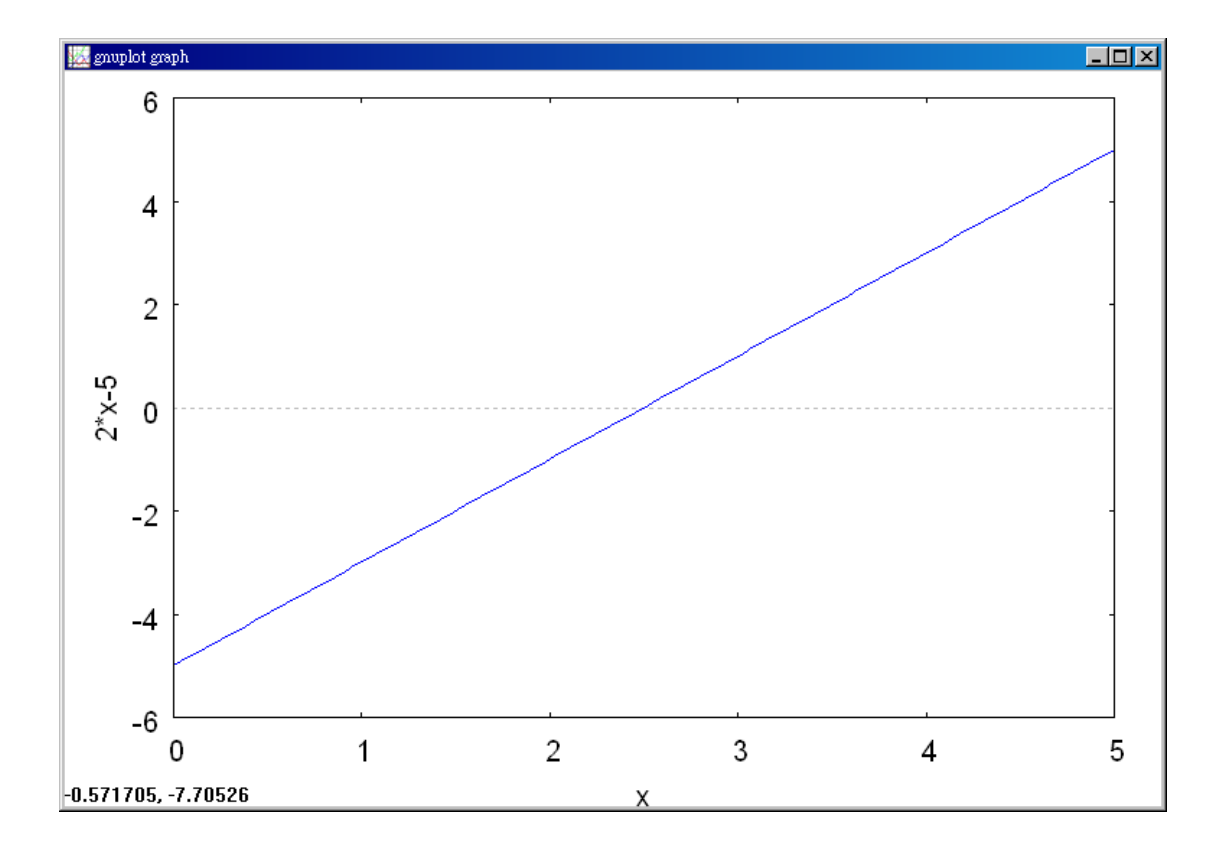

(%i3) plot2d([f],[x,2,995,3,005]); //如上圖,只是我們把 x 軸的範圍縮小了,縮至  $2.995 - 3.005$ , 因為取 $\varepsilon = 0.01$ 則 $\delta = 1/2(0.01) = 0.005$ 

 $(*o3)$ 

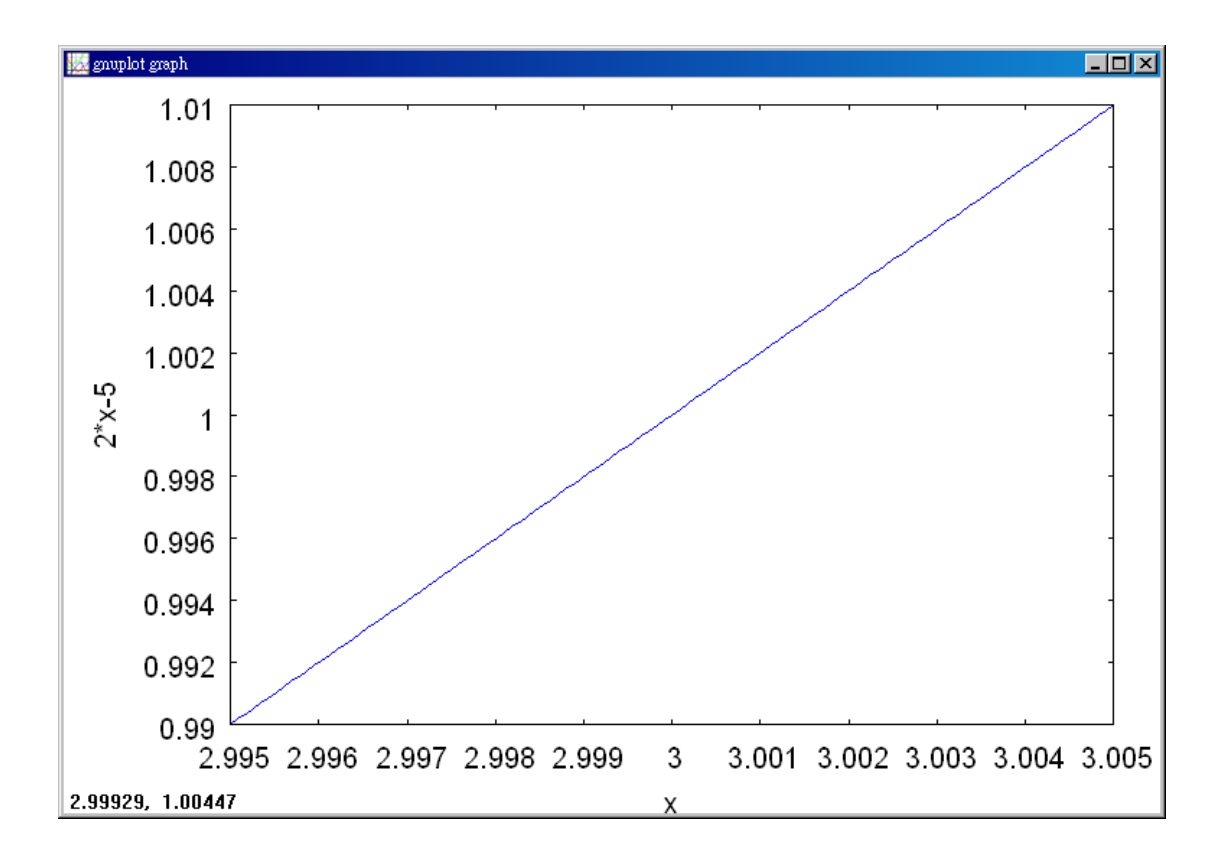

(%i4) f:2\*x-5; //建立一方程式 2x-5, 方程式名稱叫做 f  $(\$o4)$  2 x - 5

 $($ %i5) limit(f,x,3); 極限指令: limit(方程式,極限變數,範圍) //此例 f 為前所定 義之方程式 2x-5,極限變數為 x,範圍為 x 趨近於 3  $(*o5) 1$ 

(%i6) 'limit(f,x,3); 有時我們會希望呈現未運算前的格式,在 maxima,我們只 需要在方程式前面加上「 ' 」, maxima 就不會運算該程式  $(*\circ 6)$  $lim 2x-5$ 

 $x \rightarrow 3$ 

In this problem, you are working with a given value of  $\varepsilon$  -namely,  $\varepsilon$  = 0.01. To find an appropriate  $\delta$ , notice that  $|(2x-5)-1| = |2x-6| = 2|x-3|$ . Because the inequality  $|(2x-5)-1| < 0.01$  is equivalent to  $2|x-3| < 0.01$ , you can choose

 $(0.01) = 0.005.$ 2  $\delta = \frac{1}{2}(0.01) = 0.005$ . This choice works because  $0 < |x-3| < 0.005$  implies that  $|(2x-5)-1| = 2|x-3| < 2(0.005) = 0.01$  as shown in Figure 1.13.

Example 7. Using the  $\varepsilon - \delta$  Definition of Limit

Use the  $\varepsilon - \delta$  definition of limit to prove that  $\lim_{x \to 2} (3x - 2) = 4$ .

Solution: (%i1) f:3\*x-2; //定義一函數 3x-2, 函數名稱叫做 f  $(*o1)$  3 x - 2

(%i2) plot2d([f],[x,0,5]); 繪圖指令解說: plot2d([expr, x\_range, options]), plot2d 是 Maxima 的繪圖指令, maxima 執行到這時,會去呼叫 gunplot 來繪製圖形。

expr:是你要繪製的函數,這例是 3x-2 函數圖形

x\_range: 是 x 軸的顯示範圍,當然可以指定 x 軸的顯示範圍,我們也可以指定 y 軸的顯示範圍,如果不指定 y 軸,系統也會自動設定適當的大小,不過一定要指 定 x 軸,另外函數中的變數要與範圍指定的變數相同,例如函數為 3g-2,那麼指 定範圍時就是[g, 0, 5]。

options:指其它的繪圖選項,如線的顏色,圖形背景色,線的大小,線型‥‥等 等。

 $(*02)$ 

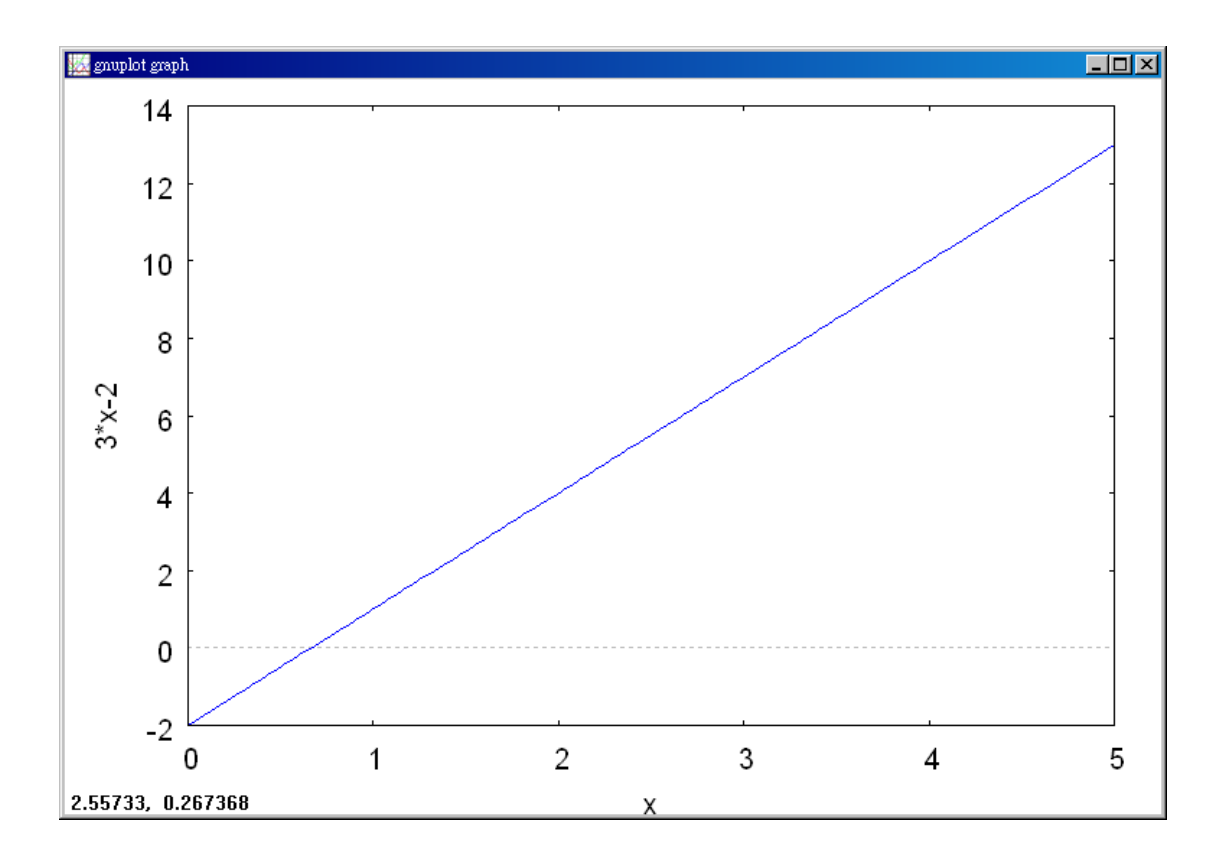

(%i3) f:3\*x-2; //建立一方程式 3x-2, 方程式名稱叫做 f  $(*o3)$  3 x - 2

(%i4) limit(f,x,2); 極限指令: limit(方程式,極限變數,範圍) //此例 f 為前所 定義之方程式 3x-2,極限變數為 x,範圍為 x 趨近於 2

 $(\$o4)$  4

(%i5) 'limit(f,x,2); 有時我們會希望呈現未運算前的格式,在 maxima,我們只需 要在方程式前面加上「 ' 」,maxima 就不會運算該程式

 $(*\circ 5)$  $lim 3x-2$  $x \rightarrow 2$ 

You must show that for each  $\varepsilon > 0$ , there exists a  $\delta > 0$  such that  $|(3x-2)-4| < \varepsilon$ 

whenever  $0 < |x-2| < \delta$ . Because your choice of  $\delta$  depends on  $\varepsilon$ , you need to

establish a connection between the absolute values  $|(3x-2)-4|$  and  $|x-2|$ .

 $|(3x-2)-4| = |3x-6| = 3|x-2|$  So, for a given  $\varepsilon > 0$  you can choose  $\delta = \varepsilon/3$ . This choice works because 3  $0 < |x-2| < \delta = \frac{\varepsilon}{2}$  implies that  $-2 - 4 = 3|x-2| < 3(\frac{\varepsilon}{2}) = \varepsilon$ 3  $(3x-2)-4|=3|x-2|<3(\frac{c}{2})=\varepsilon$  as shown in Figure 1.14.

Example 8. Using the  $\varepsilon - \delta$  Definition of Limit

Use the  $\varepsilon - \delta$  definition of the limit to prove that  $\lim x^2 = 4$ .  $\lim_{x\to 2} x^2 =$ 

Solution:(%i1) f:x^2; //定義一函數 x<sup>2</sup> ,函數名稱叫做 f  $(*01) x^2$ 

 $(\%i2)$  plot2d([f],[x,-5,5]);

繪圖指令解說: plot2d([expr, x\_range, options]), plot2d 是 Maxima 的繪圖指令, maxima 執行到這時,會去呼叫 gunplot 來繪製圖形。

 $\text{expr}:$  是你要繪製的函數,這例是 $\,x^2$ 函數圖形

x\_range:是 x 軸的顯示範圍,當然可以指定 x 軸的顯示範圍,我們也可以指定 y 軸的顯示範圍,如果不指定 y 軸,系統也會自動設定適當的大小,不過一定要指 定 x 軸,另外函數中的變數要與範圍指定的變數相同,例如函數爲 g <sup>2</sup>,那麼指定 範圍時就是[g, -5, 5]。

options:指其它的繪圖選項,如線的顏色,圖形背景色,線的大小,線型‥‥等 等。

 $(*02)$ 

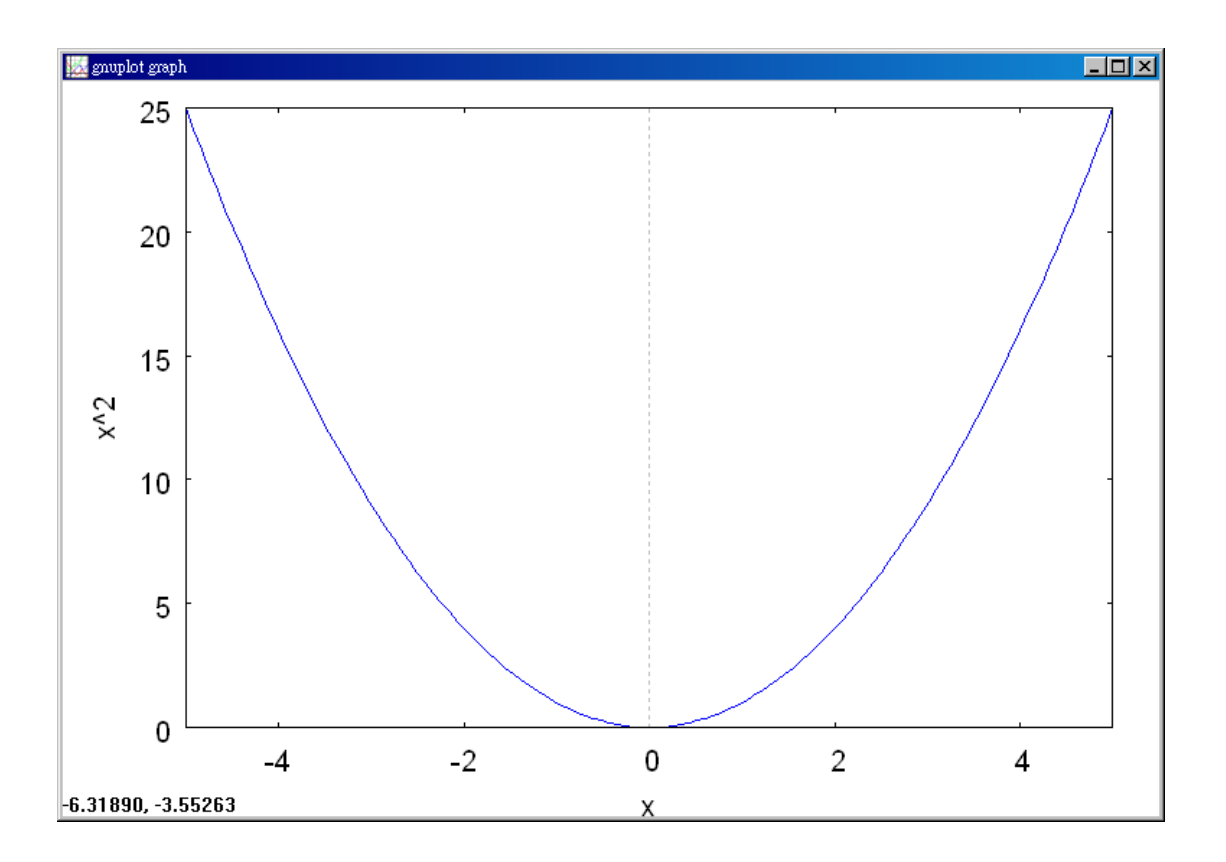

(%i3) plot2d([f],[x,1.9995,2.0005]); //如上圖,只是我們把 x 軸的範圍縮小了,縮至 1.9995~2.0005, 因為取 $\varepsilon$  =0.001 則 $\delta$  =1/2(0.001)=0.0005

 $(*o3)$ 

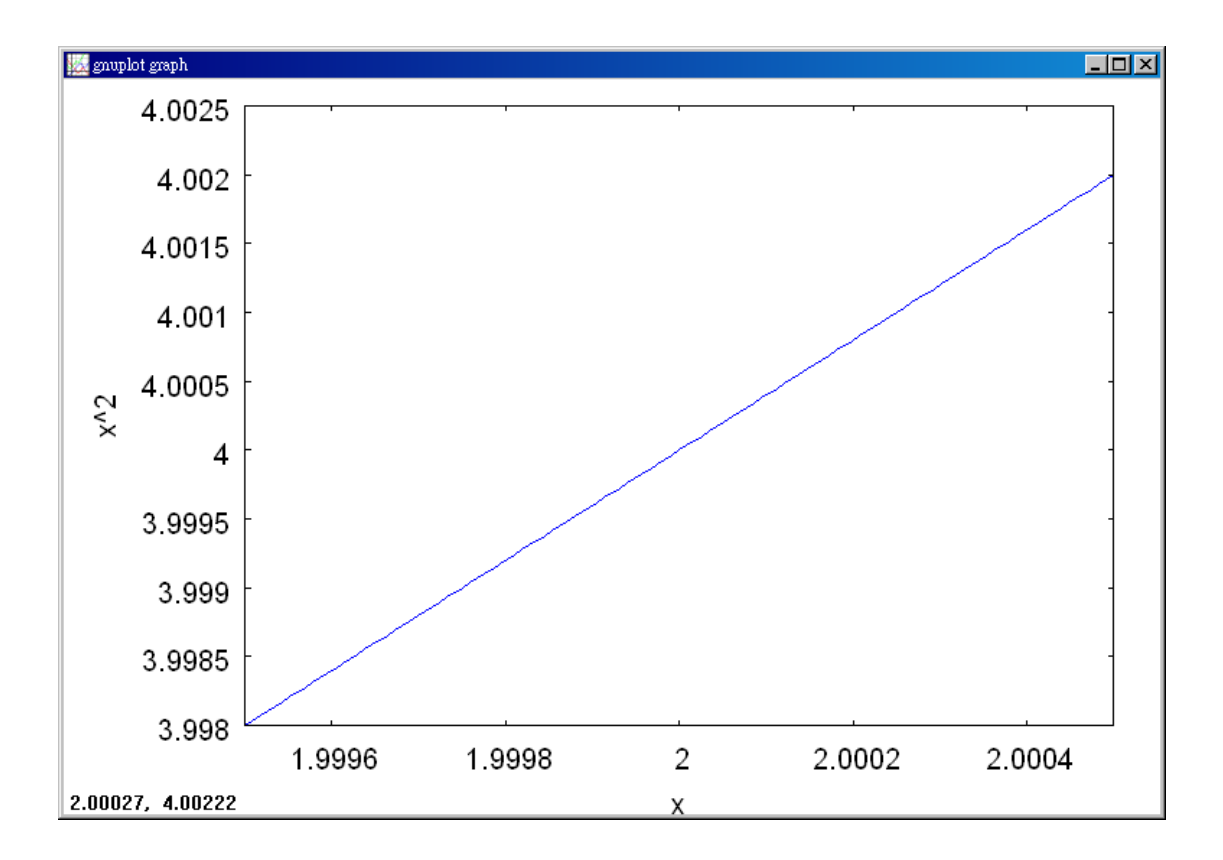

(%i4) f:x^2; //建立一方程式 <sup>2</sup> *x* ,方程式名稱叫做 f

 $(*04) x^2$ 

(%i5) limit(f,x,2); 極限指令: limit(方程式,極限變數,範圍) //此例 f 為前所 定義之方程式 $x^2$ ,極限變數爲 $\,$ x,範圍爲 $\,$ x 趨近於 2

 $(*05)$  4

(%i6) 'limit(f,x,2); 有時我們會希望呈現未運算前的格式,在 maxima,我們只需 要在方程式前面加上「 ' 」,, maxima 就不會運算該程式

 $\lim x^2$  $(*\circ 6)$  $x \rightarrow 2$ 

You must show that for each  $\varepsilon > 0$ , there exists a  $\delta > 0$  such that  $|x^2 - 4| < \varepsilon$ 

whenever  $0 < |x-2| < \delta$ . To find an appropriate  $\delta$ , begin by writing

 $|x^2-4| = |x-2||x+2|$ . Find all x in the interval (1, 3), you know that  $|x+2| < 5$ . So,

letting  $\delta$  be the minimum of  $\varepsilon/5$  and 1, it follows that, whenever  $0 < |x-2| < \delta$ , you have  $|x^2 - 4| = |x - 2||x + 2| < (\frac{\varepsilon}{2})(5) = \varepsilon$ 5  $|x^2 - 4| = |x - 2||x + 2| < (\frac{e}{e})(5) = \varepsilon$  as shown in Figure 1.15.

#### **1.2 Evaluating Limits Analytically**

Example 1. Evaluating Basic Limits

a.  $\lim_{x \to 2} 3 = 3$ 

b.  $\lim_{x \to -4} x = -4$ 

c.  $\lim x^2 = 2^2 = 4$  $\lim_{x\to 2} x^2 = 2^2 =$ 

Solution:

a. (%i1) f:3; //建立一方程式 3, 方程式名稱叫做 f

 $(\$o1)$  3

(%i2) limit(f,x,2); 極限指令: limit(方程式,極限變數,範圍) //此例 f 為前所 定義之方程式 3,極限變數為 x,範圍為 x 趨近於 2

 $(*o2)$  3

(%i3) 'limit(f,x,2); 有時我們會希望呈現未運算前的格式,在 maxima,我們只 需要在方程式前面加上「 ' 」, maxima 就不會運算該程式

 $(*o3)$  3

 $b.$  (%i1) f:x; //建立一方程式 x, 方程式名稱叫做 f

 $(*01)$  x

(%i2) limit(f,x,-4); 極限指令: limit(方程式,極限變數,範圍) //此例 f 為前所 定義之方程式 x,極限變數為 x,範圍為 x 趨沂於-4

 $(*02) - 4$ 

(%i3) 'limit(f,x,-4); 有時我們會希望呈現未運算前的格式,在 maxima, 我們只需 要在方程式前面加上「 ' 」,maxima 就不會運算該程式

 $(\$o3)$  lim x  $x \rightarrow -4$ 

c.(%i1) f:x^2; //建立一方程式 x<sup>2</sup>,方程式名稱叫做 f

 $(*01) x^2$ 

(%i2) limit(f,x,2); 極限指令: limit(方程式,極限變數,範圍) //此例 f 為前所 定義之方程式 $x^2$ ,極限變數爲 $\,$ x,範圍爲 $\,$ x 趨近於 2

 $(*o2)$  4

(%i3) 'limit(f,x,2); 有時我們會希望呈現未運算前的格式,在 maxima,我們只 需要在方程式前面加上「 ' 」, maxima 就不會運算該程式  $(*03)$   $\lim x^2$ 

 $x \rightarrow 2$ 

Exmaple 2. The Limit of a Polynomial

 $\lim_{x \to 3} (4x^2 + 3)$ 2  $\rightarrow$ *x*

Solution:

(%i1) f:4\*x^2+3; //建立一方程式4*x*<sup>2</sup> +3,方程式名稱叫做 f

 $(*01)$   $4x^2+3$ 

(%i2) limit(f,x,2); 極限指令: limit(方程式,極限變數,範圍) //此例 f 為前所 定義之方程式4 $x^2$ +3,極限變數爲 x,範圍爲 x 趨近於 2

 $(*o2)$  19

# $($ %i3) 'limit(f,x,2); 有時我們會希望呈現未運算前的格式,在 maxima,我們只 需要在方程式前面加上「 ' 」, , maxima 就不會運算該程式

$$
(*\circ 3) \quad \lim_{x \to 2} 4x^2 + 3
$$

 $\lim_{x\to 2} (4x^2 + 3) = \lim_{x\to 2} 4x^2 + \lim_{x\to 2} 3$ 2 2 2  $\lim_{x \to 2} (4x^2 + 3) = \lim_{x \to 2} 4x^2 + \lim_{x \to 2} 3$  Property 2  $4(\lim_{x\to 2} x^2) + \lim_{x\to 2} 3$ 2  $=4\left(\lim_{x\to 2} x^2\right)+\lim_{x\to 2} 3$  Property 1  $= 4(2^2) + 3$  Example 1  $= 19$  Simplify.

Example 3. The Limit of a Rational Function

Find the limit:  $\lim_{x \to 0} \frac{x + x + 2}{x}$ . 1  $\lim \frac{x^2 + x + 2}{1}$ 2  $1 + x +$  $+ x +$  $\rightarrow$ <sup>1</sup>  $\chi$  $x^2 + x$ *x*

Solution:

 $x^2 + x + 2$  $\frac{x^2 + x + 2}{x^2}$  ,方程式名稱叫做 f  $+ x +$ (%i1) f:(x^2+x+2)/(x+1); //建立一方程式 *x* + 1 (%01)  $\frac{x^2 + x + 2}{x + 1}$ 

 $($ %i2) limit(f,x,1); 極限指令:limit(方程式,極限變數,範圍) //此例 f 為前所定  $x^2 + x + 2$  $\frac{x^2+x+2}{2}$ ,極限變數爲 x,範圍爲 x 趨近於 1  $+ x +$ 義之方程式 *x* + 1  $(*o2) 2$ 

(%i3) 'limit(f,x,1); 有時我們會希望呈現未運算前的格式,在 maxima,我們只 需要在方程式前面加上「 ' 」, maxima 就不會運算該程式

$$
\begin{array}{rcl}\n\text{(*)3)} & \text{lim} & \frac{x^2 + x + 2}{x + 1} \\
& x \to 1\n\end{array}
$$

Because the denominator is not 0 when  $x=1$ , you can apply Theorem 1.3 to obtain .2 2 4  $1 + 1$  $1^2 + 1 + 2$ 1  $\lim \frac{x^2 + x + 2}{1}$  $^{2}$   $\sqrt{2}$   $^{12}$  $\frac{1}{1-x+1} = \frac{1}{1+1} = \frac{1}{2} =$ +  $=\frac{1^2+1+1}{1}$ +  $+ x +$  $\rightarrow$ 1  $\quad$   $x$  $x^2 + x$ *x*

Example 4. The Limit of a Composite Function

- a. Because  $\lim_{x \to 4} (x^2 + 4) = 0^2 + 4 = 4$  $\lim_{x \to 0} (x^2 + 4) = 0^2 + 4 = 4$  and  $\lim_{x \to 4} \sqrt{x} = 2$  it follows that  $\lim_{x \to 2} \sqrt{x^2 + 4} = \sqrt{4} = 2.$  $\lim_{x \to 0} \sqrt{x^2 + 4} = \sqrt{4} =$
- b. Because  $\lim_{x \to 0} (2x^2 10) = 2(3^2) 10 = 8$  $\lim_{x \to 3} (2x^2 - 10) = 2(3^2) - 10 = 8$  and  $\lim_{x \to 8} \sqrt[3]{x} = 2$  $\lim_{x\to 8} \sqrt[3]{x} = 2$  it follows that  $\lim_{x \to 2} \sqrt[3]{2x^2 - 10} = \sqrt[3]{8} = 2.$  $\lim_{x\to 3} \sqrt[3]{2x^2 - 10} = \sqrt[3]{8} =$

Solution:

a. (%i1) f:sqrt(x^2+4); //建立一方程式 4 2 *x* + ,方程式名稱叫做 f  $(*\circ 1)$   $\sqrt{x^2+4}$ 

 $($ %i2) limit(f,x,0); 極限指令:limit(方程式,極限變數,範圍) //此例 f 為前所定 義之方程式 $x^2$  + 4,極限變數為 x,範圍為 x 趨近於 0  $(*o2) 2$ 

(%i3) 'limit(f,x,0); 有時我們會希望呈現未運算前的格式,在 maxima,我們只需 要在方程式前面加上「 ' 」,maxima 就不會運算該程式(%03)  $\lim_{x \to 4} \sqrt{x^2 + 4}$ 

 $x \rightarrow 0$ 

b. (%i1) f:(2\*x^2-10)^(1/3); //建立一方程式3 2x<sup>2</sup>-10, 方程式名稱叫做 f (%o1)  $\left(2~x^2-10\right)^{1/3}$ 

(%i2) limit(f,x,3); 極限指令: limit(方程式,極限變數,範圍) //此例 f 為前所 定義之方程式3 2 2*x* −10 ,極限變數為 x,範圍為 x 趨近於 3

 $(*o2) 2$ 

(%i3) 'limit(f,x,3); 有時我們會希望呈現未運算前的格式,在 maxima,我們只需 要在方程式前面加上「 ' 」,maxima 就不會運算該程式 (\$03)  $\lim_{x \to 0} (2x^2 - 10)^{1/3}$  $x \rightarrow 3$ 

Example 5. Limits of Trigonometric Functions

- a.  $\lim_{x \to \infty} \tan x = \tan(0) = 0$  $x \rightarrow 0$
- b.  $\lim_{x \to \pi} (x \cos x) = (\lim_{x \to \pi} x)(\lim_{x \to \pi} \cos x) = \pi \cos(\pi) = -\pi$
- c.  $\lim \sin^2 x = \lim (\sin)^2 = 0^2 = 0$ 0 2  $\lim_{x\to 0} \sin^2 x = \lim_{x\to 0} (\sin^2 x) = 0^2 = 0$

Solution:

- a. (%i1) f:tan(x); //建立一方程式 tan(x), 方程式名稱叫做 f
- $(\$o1)$   $tan(x)$

 $($ %i2) limit(f,x,0); 極限指令: limit(方程式,極限變數,範圍) //此例 f 為前所定 義之方程式 $tan(x)$ ,極限變數為  $x$ ,範圍為  $x$  趨沂於  $0$  $(*o2) 0$ 

(%i3) 'limit(f,x,0); 有時我們會希望呈現未運算前的格式,在 maxima,我們只需 要在方程式前面加上「 ' 」,maxima 就不會運算該程式

 $(\$o3)$  lim tan $(x)$  $x \rightarrow 0$ 

 $b.$  (%i1) f:x\*cos(x); //建立一方程式 xcos(x),方程式名稱叫做 f

 $(\$o1)$   $x \cos(x)$ 

(%i2) limit(f,x,%pi); 極限指令: limit(方程式,極限變數,範圍) //此例f 為前 所定義之方程式 xcos(x), 極限變數為 x, 範圍為 x 趨近於 $\pi$ ,  $\pi$ 指令表示方式為  $\%$ pi

 $(\$o2) - \$pi$ 

(%i3) 'limit(f,x,%pi); 有時我們會希望呈現未運算前的格式,在 maxima,我們只 需要在方程式前面加上「 ' 」, maxima 就不會運算該程式

 $(*03)$  $\lim x \cos(x)$  $x \rightarrow 8pi i$ 

**c.** (%i1) f:(sin(x))^2; //建立一方程式 sin<sup>2</sup> (x),方程式名稱叫做 f

$$
(\text{col}) - \sin(x)^2
$$

(%i2) limit(f,x,0); 極限指令: limit(方程式,極限變數,範圍) //此例 f 為前所 定義之方程式 $\sin^2(x)$ ,極限變數爲 $x$ ,範圍爲 $x$ 趨近於  $0$ 

 $(*o2) 0$ 

(%i3) 'limit(f,x,0); 有時我們會希望呈現未運算前的格式,在 maxima,我們只 需要在方程式前面加上「 ' 」,maxima 就不會運算該程式

 $(*\circ3)$  lim  $sin(x)^2$  $x \rightarrow 0$ 

Example 6. Finding the Limit of a Function

.

Find the limit: 1  $lim \frac{x^3 - 1}{1}$ 3  $1 x -$ −  $\rightarrow$ <sup>1</sup>  $\chi$ *x x*

Solution:  $(\%i1)$  plot2d( $[(x^3-1)/(x-1))$ ],  $[x,-2,2]$ ); 繪圖指令解說: plot2d( $[expr, "$ \_range,options]),plot2d 是 Maxima 的繪圖指令,maxima 執行到這時,會去呼 叫 gunplot 來繪製圖形。

expr:是你要繪製的函數,這例是 1  $3^3 - 1$ − − *x* <mark>*x* 3 −1</mark> 函數圖形

x range: 是 x 軸的顯示範圍,當然可以指定 x 軸的顯示範圍,我們也可以指定 y 軸的顯示範圍,如果不指定 y 軸,系統也會自動設定適當的大小,不過一定要指 定 x 軸,另外函數中的變數要與範圍指定的變數相同,例如函數爲 1  $3 - 1$ − − *g g* ,那麼指 定範圍時就是[g, -2, 2]。

options:指其它的繪圖選項,如線的顏色,圖形背景色,線的大小,線型‥‥等 等。

 $(*01)$ 

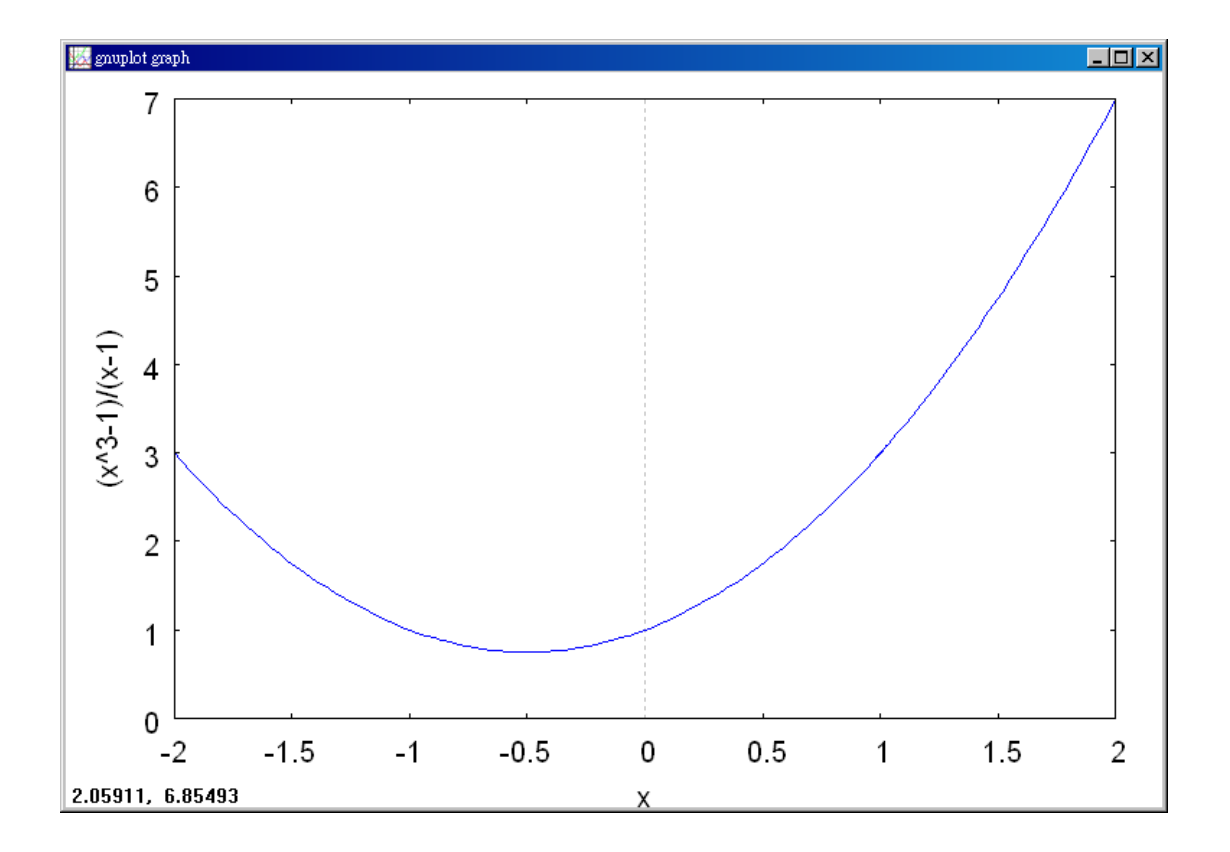

# (%i2) plot2d([x^2+x+1],[x,-2,2]); //畫出 $x^2 + x + 1$ 的圖形來比較上圖  $(*02)$

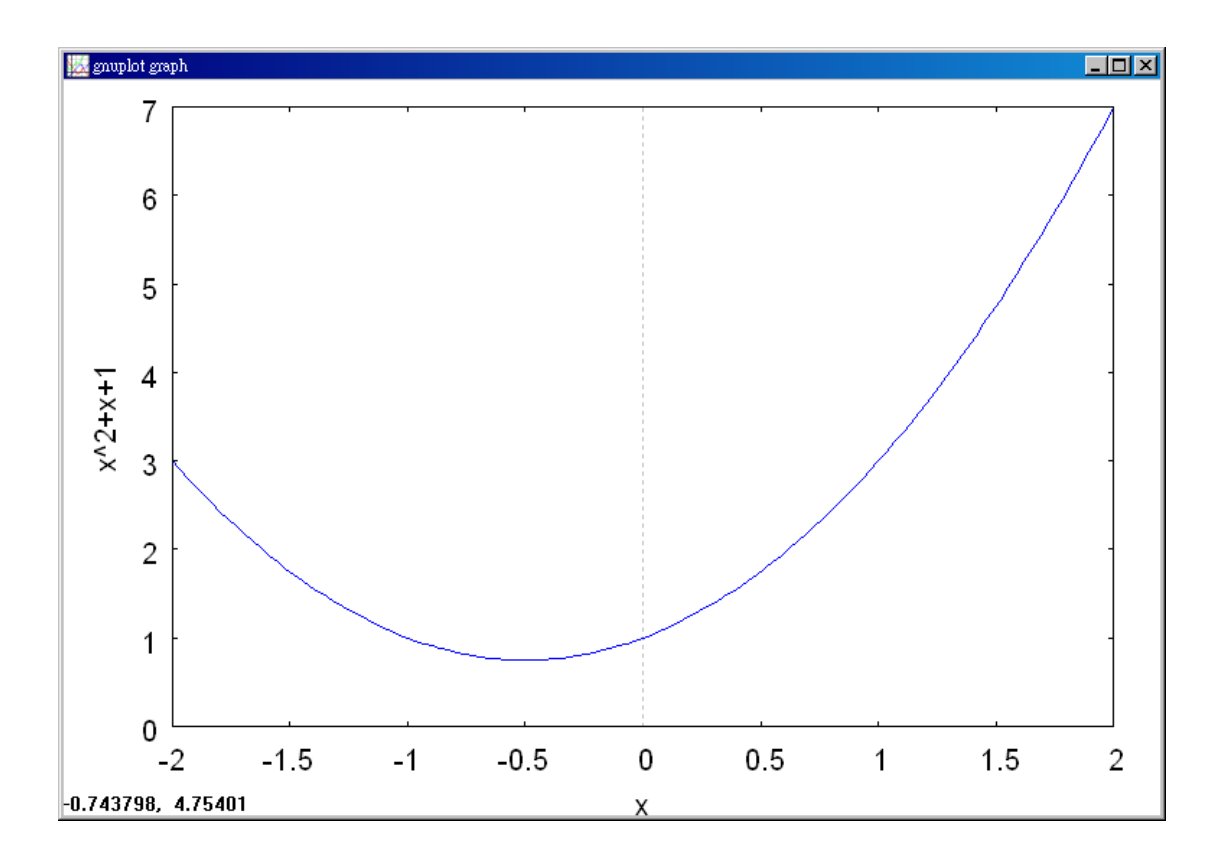

$$
\text{(%i3) f:}\n\text{(x^3-1)/(x-1)}\n\text{;}\n\quad\n\text{10} \quad\n\text{11} \quad\n\text{12} \quad\n\text{13} \quad\n\text{13} \quad\n\text{14} \quad\n\text{15} \quad\n\text{16} \quad\n\text{17} \quad\n\text{17} \quad\n\text{18} \quad\n\text{19} \quad\n\text{19} \quad\n\text{10} \quad\n\text{10} \quad\n\text{11} \quad\n\text{11} \quad\n\text{12} \quad\n\text{13} \quad\n\text{14} \quad\n\text{16} \quad\n\text{17} \quad\n\text{18} \quad\n\text{19} \quad\n\text{19} \quad\n\text{10} \quad\n\text{10} \quad\n\text{11} \quad\n\text{11} \quad\n\text{12} \quad\n\text{13} \quad\n\text{14} \quad\n\text{16} \quad\n\text{17} \quad\n\text{18} \quad\n\text{19} \quad\n\text{19} \quad\n\text{10} \quad\n\text{10} \quad\n\text{11} \quad\n\text{11} \quad\n\text{12} \quad\n\text{13} \quad\n\text{16} \quad\n\text{17} \quad\n\text{18} \quad\n\text{19} \quad\n\text{19} \quad\n\text{10} \quad\n\text{10} \quad\n\text{11} \quad\n\text{12} \quad\n\text{13} \quad\n\text{16} \quad\n\text{16} \quad\n\text{17} \quad\n\text{18} \quad\n\text{19} \quad\n\text{19} \quad\n\text{10} \quad\n\text{10} \quad\n\text{11} \quad\n\text{12} \quad\n\text{13} \quad\n\text{16} \quad\n\text{17} \quad\n\text{18} \quad\n\text{19} \quad\n\text{19} \quad\n\text{10} \quad\n\text{10} \quad\n\text{10} \quad\n\text{11} \quad\n\text{11} \quad\n\text{12} \quad\n\text{13} \quad\n\text{14} \quad\n\text{16} \quad\n\text{17} \quad\n\text{18} \quad\n\text{1
$$

$$
(*\circ 3) \quad \frac{x^3-1}{x-1}
$$

(%i4)  $\text{limit}(f, x, 1)$ ; 極限指令: $\text{limit}(f)$ 程式,極限變數,範圍) //此例 $f$ 爲前所定  $3^3 - 1$  $\frac{x^3-1}{2}$  ,極限變數爲 x ,範圍爲 x 趨近於 1 − 義之方程式 *x* − 1  $(\$o4)$  3

(%i5) 'limit(f,x,1); 有時我們會希望呈現未運算前的格式,在 maxima,我們只需 要在方程式前面加上「 ′ 」,maxima 就不會運算該程式

$$
(\text{mod } x \xrightarrow{x^3 - 1} x - 1)
$$

$$
x \xrightarrow{x^3 - 1}
$$

Let  $f(x) = (x^3 - 1)/(x - 1)$ . By factoring and dividing out like factors, you can rewrite *f* as  $f(x) = \frac{(x-1)(x+2)(x+3)}{1} = x^2 + x + 1 = g(x), x \ne 1.$ 1  $f(x) = \frac{(x-1)(x^2+x+1)}{1} = x^2$  $= x^2 + x + 1 = g(x), \quad x \neq$ −  $=\frac{(x-1)(x^2+x+1)}{x^2}$  =  $x^2+x+1$  =  $g(x)$ , x *x*  $f(x) = \frac{(x-1)(x^2 + x)}{x}$ 

So, for all *x*-values other than  $x = 1$ , the functions f and g agree, as shown in Figure 1.17. Because  $\lim_{x\to 1} g(x)$  exists, you can apply Theorem 1.7 to conclude that *f* and *g* have the same limit at  $x = 1$ .

$$
\lim_{x \to 1} \frac{x^3 - 1}{x - 1} = \lim_{x \to 1} \frac{(x - 1)(x^2 + x + 1)}{x - 1}
$$
\n
$$
= \lim_{x \to 1} \frac{(x - 1)(x^2 + x + 1)}{(x - 1)}
$$
\n
$$
= \lim_{x \to 1} (x^2 + x + 1)
$$
\n
$$
= 1^2 + 1 + 1
$$
\n
$$
= 1
$$
\n
$$
\lim_{x \to 1} (x^2 + x + 1)
$$
\n
$$
= 1^2 + 1 + 1
$$
\n
$$
= 1
$$
\n
$$
\lim_{x \to 1} \frac{1}{x} = \lim_{x \to 1} \frac{1}{x} = \lim_{
$$

#### Example 7. Dividing Out Technique

Find the limit: 3  $\lim_{x \to 6} \frac{x^2 + x - 6}{2}$ 2  $3 \quad x +$  $+ x -$ →− *x*  $x^2 + x$  $\lim_{x\to -3} \frac{x+2}{x+3}$ .

Solution:  $(\%$ i1) plot2d([(x^2+x-6)/(x+3)],[x,-3,3]); 繪圖指令解說: plot2d([expr, x\_range,options]),plot2d 是 Maxima 的繪圖指令,maxima 執行到這時,會去呼 叫 gunplot 來繪製圖形。

expr:是你要繪製的函數,這例是 3  $x^2 + x - 6$ +  $+ x$ *x*  $\frac{x^2+x-6}{2}$ 函數圖形

x\_range: 是 x 軸的顯示範圍,當然可以指定 x 軸的顯示範圍,我們也可以指定 y 軸的顯示範圍,如果不指定 y 軸,系統也會自動設定適當的大小,不過一定要指 定 x 軸,另外函數中的變數要與範圍指定的變數相同,例如函數為 3  $x^2 + g - 6$ +  $+ g$ *g*  $\frac{g^2+g-6}{g}$ 那麼指定範圍時就是[g, -3, 3]。

options:指其它的繪圖選項,如線的顏色,圖形背景色,線的大小,線型‥‥等 等。

 $(*01)$ 

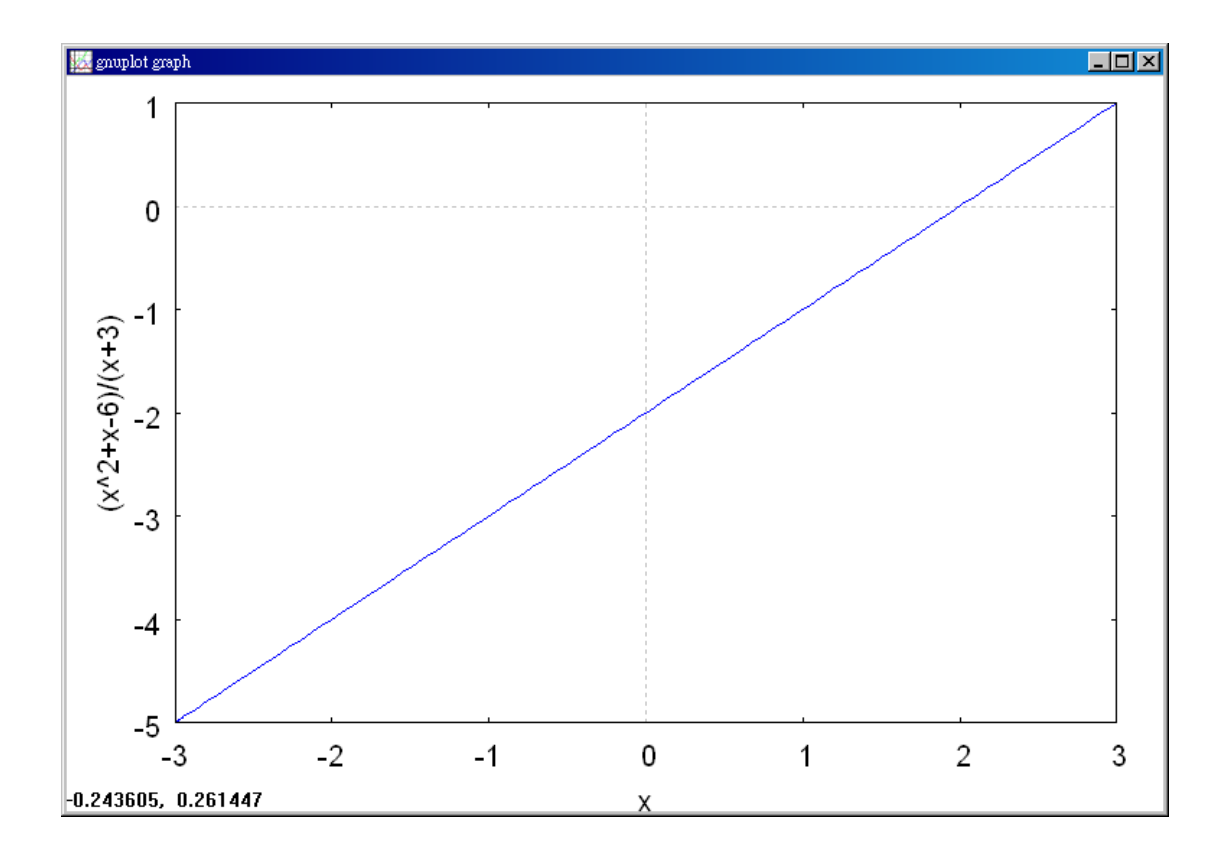

(%i2) f:(x^2+x-6)/(x+3); //建立一方程式 3  $x^2 + x - 6$ +  $+ x$ *x*  $\frac{x^2+x-6}{2}$  ,方程式名稱叫做 f

$$
(*\circ 2) \quad \frac{x^2 + x - 6}{x + 3}
$$

(%i3) limit(f,x,-3); 極限指令: limit(方程式,極限變數,範圍) //此例 f 為前所  $x^2 + x - 6$  $\frac{x^2+x-6}{2}$  ,極限變數爲 x ,範圍爲 x 趨近於-3  $+ x -$ 定義之方程式 *x* + 3  $(*o3) - 5$ 

(%i4) 'limit(f,x,-3); 有時我們會希望呈現未運算前的格式,在 maxima, 我們只需 要在方程式前面加上「 '」, maxima 就不會運算該程式

$$
(\*) 4
$$
  $\lim_{x \to -3} \frac{x^2 + x - 6}{x + 3}$ 

Although you are taking the limit of a rational function, you cannot apply Theorem 1.3 because the limit of the denominator is 0.

$$
\lim_{x \to -3} \frac{x^2 + x - 6}{x + 3} \to \lim_{x \to -3} (x^2 + x - 6) = 0
$$

Direct substitution fails.

$$
\rightarrow \lim_{x \to -3} (x+3) = 0
$$

Because the limit of the numerator is also 0, the numerator and denominator have a common factor of  $(x+3)$ . So, for all  $x \neq -3$ , you can divide out this factor to obtain

$$
f(x) = \frac{x^2 + x - 6}{x + 3} = \frac{(x + 3)(x - 2)}{x + 3} = x - 2 = g(x), \quad x \neq -3.
$$
 Using Theorem 1.7, it follows that 
$$
\lim_{x \to -3} \frac{x^2 + x - 6}{x + 3} = \lim_{x \to -3} (x - 2)
$$
 Apply Theorem 1.7.

$$
= -5
$$
 Use direct substitution.

This result is shown graphically in Figure 1.18. Note that the graph of the function *f* coincides with the graph of the function  $g(x) = x - 2$ , except that the graph of *f* has a gap at the point  $(-3, -5)$ .

#### Example 8. Rationalizing Technique

Find the limit : 
$$
\lim_{x \to 0} \frac{\sqrt{x+1} - 1}{x}
$$
.

Solution:  $(\%i1)$  plot2d([(sqrt(x+1)-1)/x],[x,-1,2]); 繪圖指令解說: plot2d([expr, \_range,options]), plot2d 是 Maxima 的繪圖指令, maxima 執行到這時,會去呼 叫 gunplot 來繪製圖形。

\n
$$
\text{expr}: \n \text{E} \n \text{fr} \n \text{g} \n \text{f} \n \text{g} \n \text{f} \n \text{f} \n \text{f} \n \text{g} \n \text{g
$$

x\_range:是 x 軸的顯示範圍,當然可以指定 x 軸的顯示範圍,我們也可以指定 y 軸的顯示範圍,如果不指定 y 軸,系統也會自動設定適當的大小,不過一定要指

定 x 軸,另外函數中的變數要與範圍指定的變數相同,例如函數為 *g g* +1 −1 ,那

麼指定範圍時就是[g, -1, 2]。

options:指其它的繪圖選項,如線的顏色,圖形背景色,線的大小,線型‥‥等 等。

 $(*01)$ 

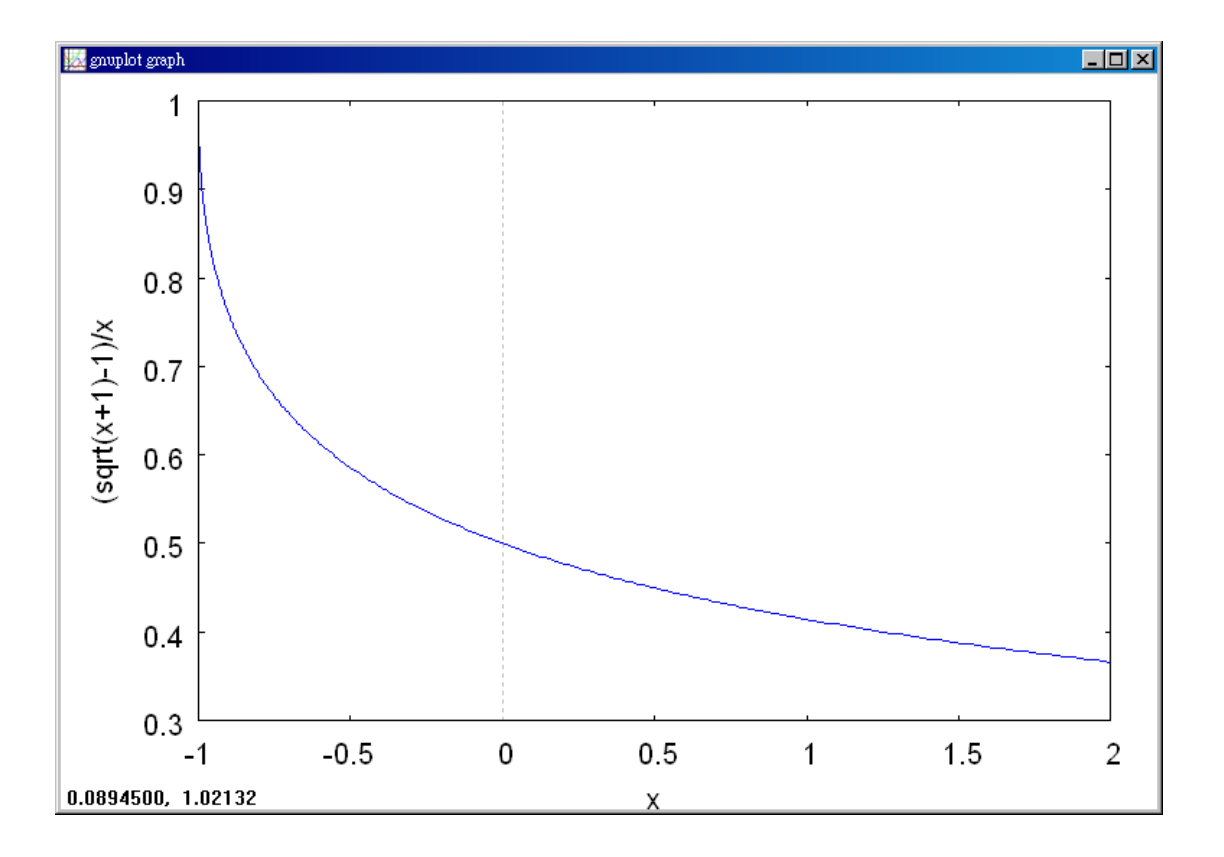

*x* +1−1, 方程式名稱叫做 f (%i2) f:(sqrt(x+1)-1)/x; //建立一方程式 *x* (%02)  $\frac{\sqrt{x+1}-1}{x}$ 

\n- (%i3) limit(f,x,0); 椏限指令:limit(方t2式,極限變數,節国) //此例f 禽前所定義之方أ大
$$
\frac{\sqrt{x+1}-1}{x}
$$
, 棪限變數為 x,節国為 x 趯近於 0
\n- (\*o3)  $\frac{1}{2}$
\n

(%i4) 'limit(f,x,0); 有時我們會希望呈現未運算前的格式,在 maxima,我們只 需要在方程式前面加上「 ' 」, maxima 就不會運算該程式  $\lim_{x\to 0}\frac{\sqrt{x+1}-1}{x}$  $(*\circ 4)$  $x \rightarrow 0$ 

By direct substitution, you obtain the indeterminate form 0/0.

$$
\lim_{x \to 0} \frac{\sqrt{x+1} - 1}{x} \to \lim_{x \to 0} (\sqrt{x+1} - 1) = 0
$$

Direct substitution fails.

$$
\rightarrow \lim_{x \to 0} x = 0
$$

In this case, you can rewrite the faction by rationalizing the numerator.

$$
\frac{\sqrt{x+1}-1}{x} = \left(\frac{\sqrt{x+1}-1}{x}\right) \left(\frac{\sqrt{x+1}+1}{\sqrt{x+1}+1}\right)
$$

$$
= \frac{(x+1)-1}{x(\sqrt{x+1}+1)}
$$

$$
= \frac{x}{x(\sqrt{x+1}+1)}
$$

$$
=\frac{1}{\sqrt{x+1}+1}, \quad x \neq 0
$$

Now, using Theorem 1.7, you can evaluate the limit as shown.

$$
\lim_{x \to 0} \frac{\sqrt{x+1} - 1}{x} = \lim_{x \to 0} \frac{1}{\sqrt{x+1} + 1} = \frac{1}{1+1} = \frac{1}{2}
$$

A table or a graph can reinforce your conclusion that the limit is  $\frac{1}{2}$ . 2  $\frac{1}{2}$ . (See Figure 1.20.)

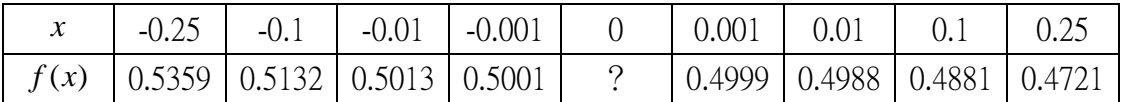

Example 9. A Limit Involving a Trigonometric Function

Find the limit:  $\lim_{x \to 0} \frac{\tan x}{x}$ . <sup>0</sup> *x x x*→

Solution: (%i1) plot2d([tan(x)/x],[x,-(%pi)/2,(%pi)/2],[y,-2,4]); 繪圖指令解說: plot2d([expr, x\_range, options]), plot2d 是 Maxima 的繪圖指令, maxima 執行到 這時,會去呼叫 gunplot 來繪製圖形。

expr:是你要繪製的函數,這例是 *x* tan *<sup>x</sup>* 函數圖形

x range: 是 x 軸的顯示範圍,當然可以指定 x 軸的顯示範圍,我們也可以指定 y 軸的顯示範圍,如果不指定 y 軸,系統也會自動設定適當的大小,不過一定要指 定 x 軸, 在這裡我們指令了 y 軸的範圍, 為-2~4, 另外函數中的變數要與範圍指 定的變數相同。

options:指其它的繪圖選項,如線的顏色,圖形背景色,線的大小,線型‥‥等 等。

plot2d: expression evaluates to non-numeric value somewhere in plot  $(*01)$ 

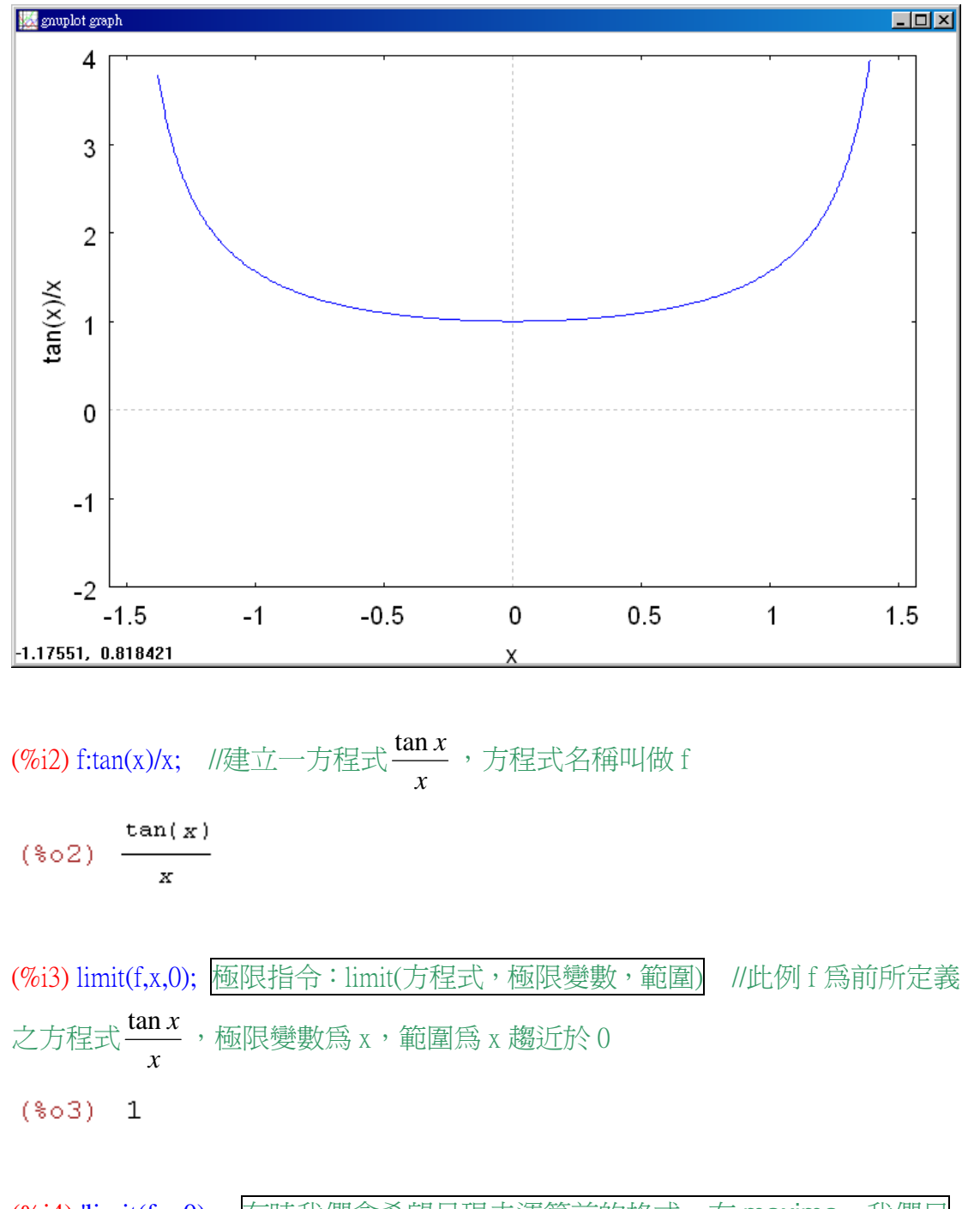

(%i4) 'limit(f,x,0); 有時我們會希望呈現未運算前的格式,在 maxima,我們只 需要在方程式前面加上「 ' 」, maxima 就不會運算該程式  $tan(x)$  $(\$o4)$  lim - $\mathbf x$  $x\rightarrow 0$ 

Direct substitution yields the indeterminate form 0/0. To solve this problem, you can write  $\tan x$  as  $(\sin x)/(\cos x)$  and obtain

$$
\lim_{x \to 0} \frac{\tan x}{x} = \lim_{x \to 0} \left( \frac{\sin x}{x} \right) \left( \frac{1}{\cos x} \right).
$$

Now, because

$$
\lim_{x \to 0} \frac{\sin x}{x} = 1
$$
 and  $\lim_{x \to 0} \frac{1}{\cos x} = 1$ 

you can obtain

$$
\lim_{x \to 0} \frac{\tan x}{x} = \left( \lim_{x \to 0} \frac{\sin x}{x} \right) \left( \lim_{x \to 0} \frac{1}{\cos x} \right)
$$

$$
= (1)(1)=1. \text{ (See Figure 1.23.)}
$$

Example 10. A Limit Involving a Trigonometric Function

Find the limit : 
$$
\lim_{x \to 0} \frac{\sin 4x}{x}.
$$

Solution: (%i1) plot2d([(sin(4\*x)/x)],[x,-(%pi)/2,(%pi)/2],[y,-2,6]); 繪圖指令解說: plot2d([expr, x\_range, options]), plot2d 是 Maxima 的繪圖指令, maxima 執行到 這時,會去呼叫 gunplot 來繪製圖形。

expr:是你要繪製的函數,這例是 *x* sin <sup>4</sup>*<sup>x</sup>* 函數圖形

x\_range:是 x 軸的顯示範圍,當然可以指定 x 軸的顯示範圍,我們也可以指定 y 軸的顯示範圍,如果不指定 y 軸,系統也會自動設定適當的大小,不過一定要指 定 x 軸, 在這裡我們指令了 y 軸的範圍, 為-2~6, 另外函數中的變數要與範圍指 定的變數相同

options:指其它的繪圖選項,如線的顏色,圖形背景色,線的大小,線型‥‥等 等。

 $(*01)$ 

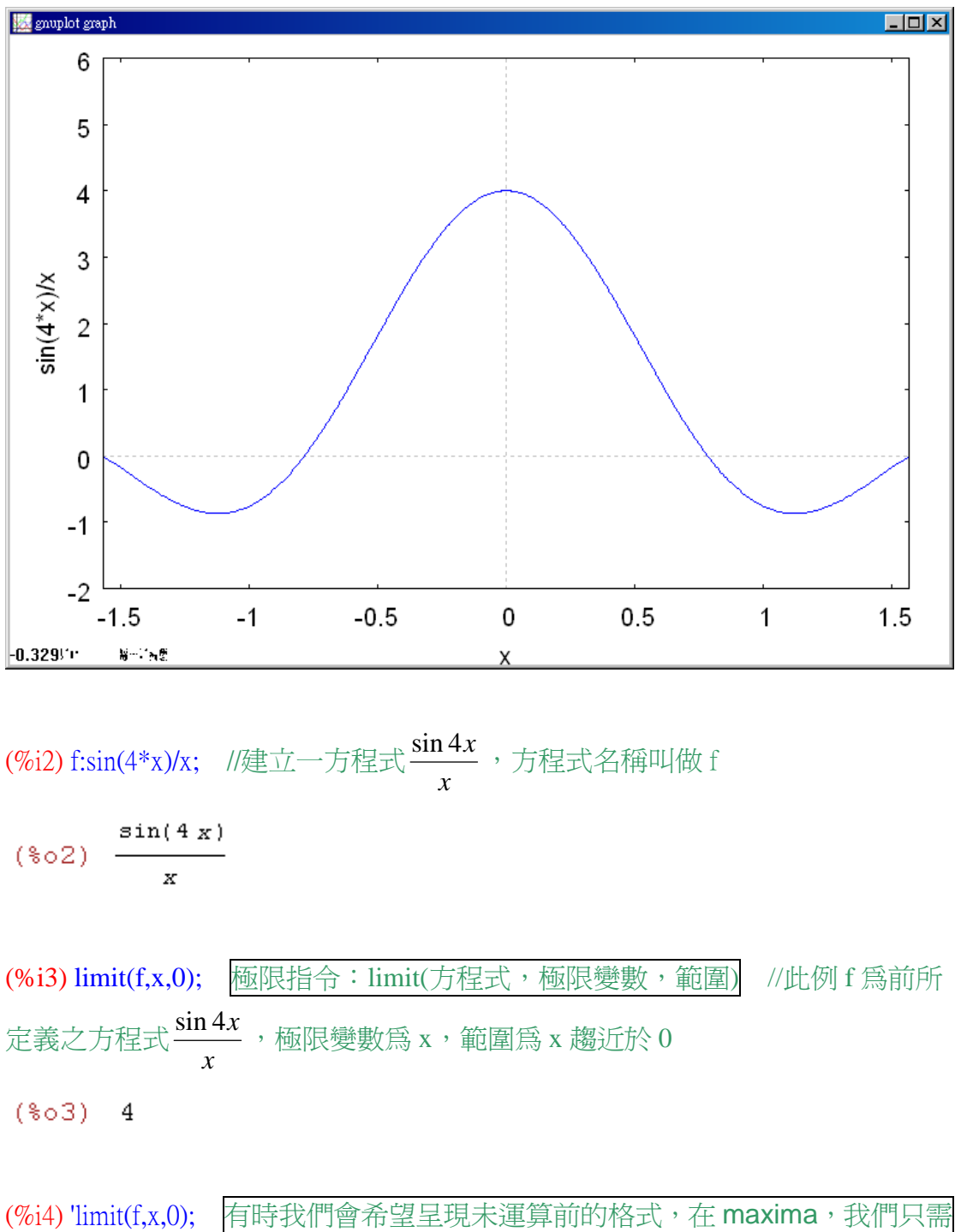

\n
$$
\frac{(\%14) \cdot \text{limit}(t, x, 0); \quad\n \text{有tex:} \frac{(\%14) \cdot \text{limit}(t, x, 0);}{(\%14) \cdot \text{limit}(t, x, 0); \quad\n \text{r} \cdot \text{matrix} \cdot \text{if} \cdot \text{right} \cdot \text{if} \cdot \text{right}}{\text{right:} \times \text{right:} \times \text{right:}
$$

Direct substitution yields the indeterminate form 0/0. To solve this problem, you can rewrite the limit as  $\lim \frac{\sin 4\pi x}{1} = 4 \lim \frac{\sin 4\pi x}{1}$ . 4  $\lim_{x\to 0} \frac{\sin 4x}{x} = 4 \left( \lim_{x\to 0} \frac{\sin 4x}{4x} \right)$ J  $\left(\lim \frac{\sin 4x}{1}\right)$ l ſ =  $\rightarrow 0$   $x$   $\left(x \rightarrow 0 \quad 4x\right)$ *x x x*  $\lim_{x\to 0} \frac{\sin 4x}{x} = 4 \frac{\lim_{x\to 0} \frac{\sin 4x}{4x}}{4x}$ . Multiply and divide by 4.

Now, by letting 
$$
y = 4x
$$
 and observing that  $x \to 0$  if and only if  $y \to 0$ , you can write  
\n
$$
\lim_{x \to 0} \frac{\sin 4x}{x} = 4 \left( \lim_{x \to 0} \frac{\sin 4x}{4x} \right)
$$
\n
$$
= 4 \left( \lim_{y \to 0} \frac{\sin y}{y} \right)
$$
\n
$$
= 4(1)
$$
\n
$$
= 4. \quad \text{(See Figure 1.24.)}
$$

## **1.3 Continuity and One-Sided Limits**

## Example 1. Continuity of a Function

Discuss the continuity of each function

a. 
$$
f(x) = \frac{1}{x}
$$
  
\nb.  $g(x) = \frac{x^2 - 1}{x - 1}$   
\nc.  $h(x) = \begin{cases} x + 1, & x \le 0 \\ x^2 + 1, & x > 0 \end{cases}$ 

d.  $y = \sin x$ 

Solution:

a.

(%i1) plot2d([1/x],[x,-1,3]); 繪圖指令解說:plot2d([expr, x\_range, options]), plot2d 是 Maxima 的繪圖指令,maxima 執行到這時,會去呼叫 gunplot 來繪製圖形。|

expr:是你要繪製的函數,這例是 *x* 1<br>- 函數圖形

x\_range: 是 x 軸的顯示範圍,當然可以指定 x 軸的顯示範圍,我們也可以指定 y 軸的顯示範圍,如果不指定 y 軸,系統也會自動設定適當的大小,不過一定要指 定 x 軸,另外函數中的變數要與範圍指定的變數相同。 options:指其它的繪圖選項,如線的顏色,圖形背景色,線的大小,線型‥‥等 等。

//圖形顯示 nonremovable discontinuity at x=0

 $(*01)$ 

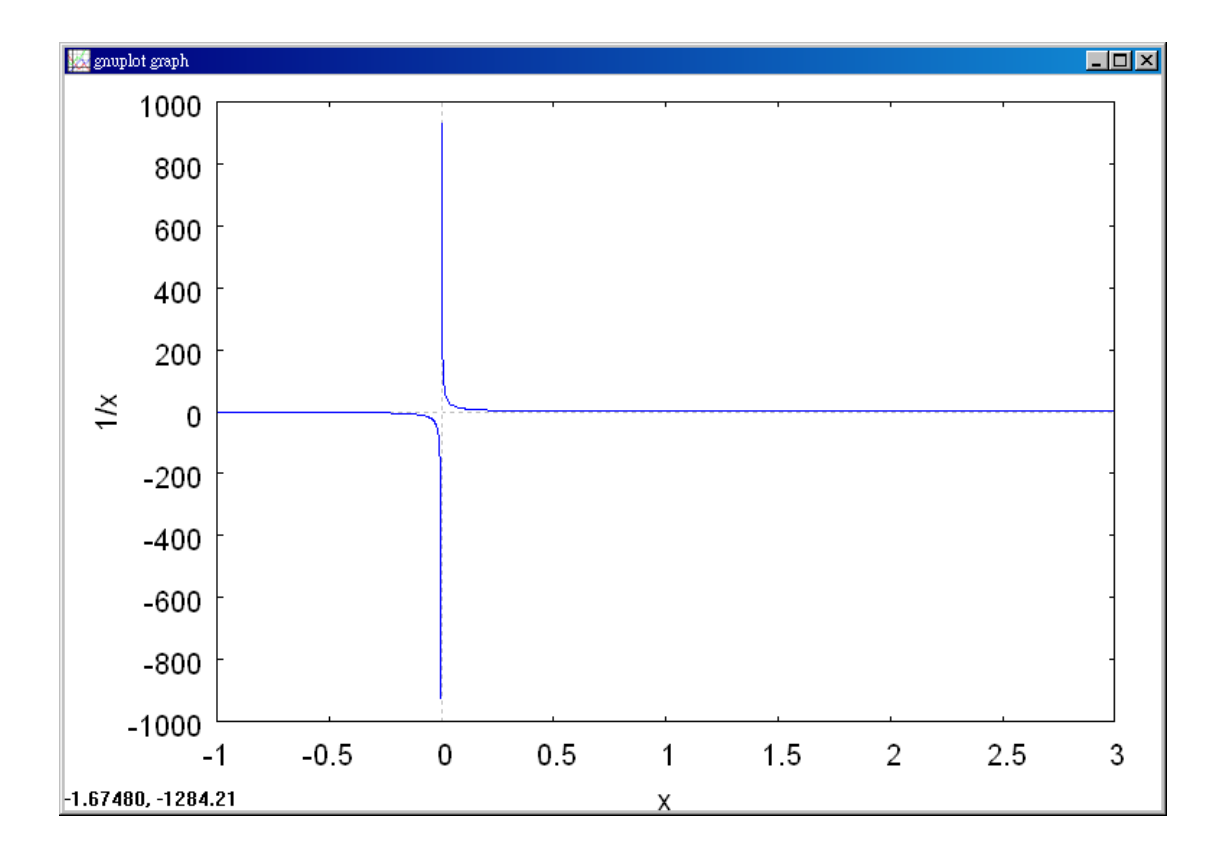

(%i2) f:1/x; //建立一方程式 *x*  $\frac{1}{\tau}$ ,方程式名稱叫做 f

 $(*\circ 2) \frac{1}{x}$ 

(%i3) limit(f,x,0); 極限指令: limit(方程式,極限變數,範圍) //此例 f 為前所定  $\frac{1}{\epsilon}$  ,極限變數爲 x ,範圍爲 x 趨近於 0 義之方程式 *x*  $(*o3)$  infinity

The domain of *f* is all nonzero real numbers. From Theorem 1.3, you can conclude that *f* is continuous at every *x*-value in its domain. At  $x = 0$ , *f* has a nonremovable discontinuity, as shown in Figure 1.27(a). In other words, there is no way to define  $f(0)$ so as to make the function continuous at  $x = 0$ .

b.

(%i1) plot2d( $[(x^2-1)/(x-1)]$ , $[x,-2,4]$ ); 繪圖指令解說: plot2d( $[expr \cdot x\_range \cdot options]$ ), plot2d 是 Maxima 的繪圖指令,maxima 執行到這時,會去呼叫 gunplot 來繪製圖形。

expr:是你要繪製的函數,這例是 1  $2^2-1$ − − *x* <mark>*x* 2 −1</mark> 函數圖形

x\_range:是 x 軸的顯示範圍,當然可以指定 x 軸的顯示範圍,我們也可以指定 y 軸的顯示範圍,如果不指定 y 軸,系統也會自動設定適當的大小,不過一定要指 定 x 軸,另外函數中的變數要與範圍指定的變數相同 options:指其它的繪圖選項,如線的顏色,圖形背景色,線的大小,線型‥‥等 等。

//由圖形知 removable discontinuity at x=1

 $(*01)$ 

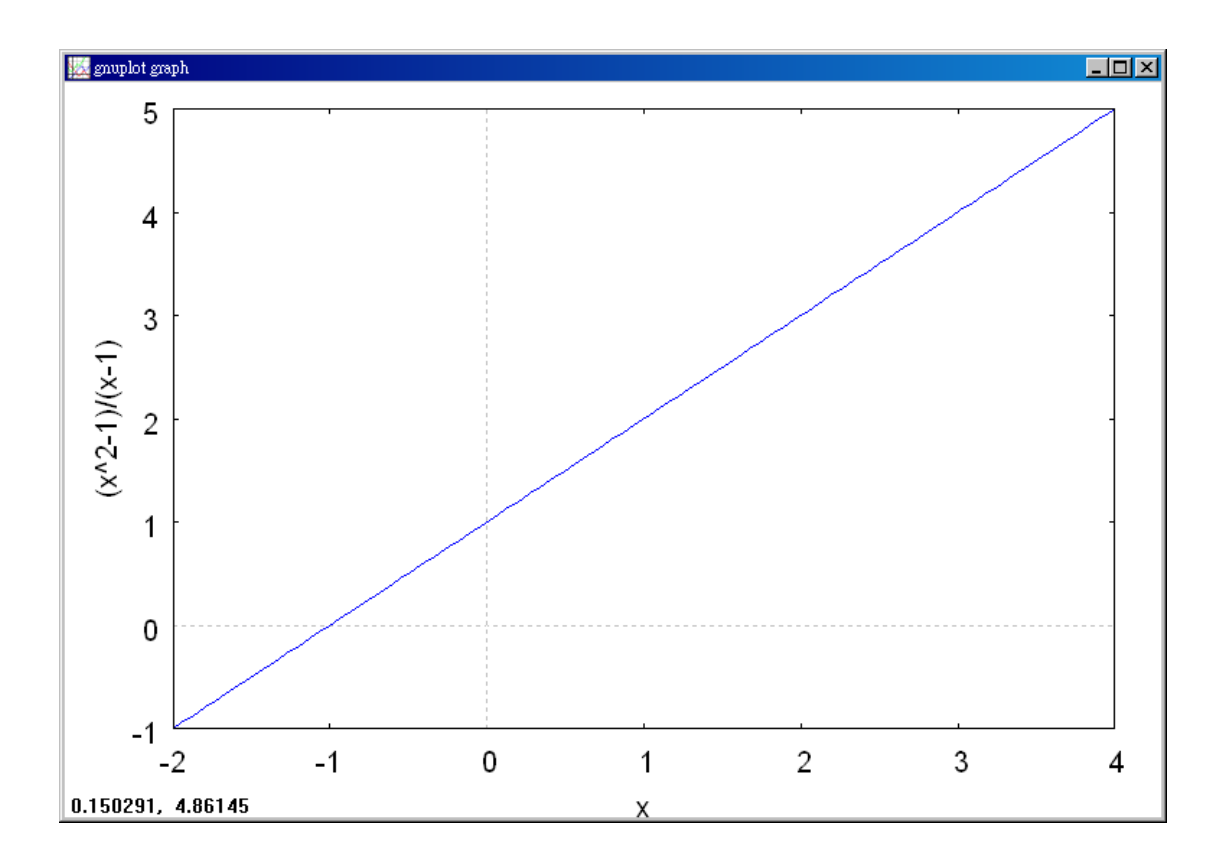

 $2^2-1$ <mark>*x* -1</mark> ,方程式名稱叫做 f − (%i2) f:(x^2-1)/(x-1); //建立一方程式 *x* − 1  $(*02)$   $\frac{x^2-1}{x-1}$ 

(%i3) limit(f,x,1); \n 極限指令:limit(方t式,極限變數,ု 和国) \n //此例 f 饨前所\n 定義之方種式
$$
\frac{x^2 - 1}{x - 1}
$$
, \n 森限變數為 x,ု 種通為x, 樮近於 1

\n(%o3) 2

(%i4) 'limit(f,x,1); 有時我們會希望呈現未運算前的格式,在 maxima,我們只需 要在方程式前面加上「 ' 」,maxima 就不會運算該程式

(%04)  $\lim_{x \to 1} \frac{x^2 - 1}{x - 1}$ 

The domain of *g* is all real numbers except  $x = 1$ . From Theorem 1.3, you can conclude that *g* is continuous at every *x*-value in its domain. At  $x = 1$ , the function has a removable discontinuity, as shown in Figure 1.27(b). If  $g(1)$  is defined as 2, the

"newly defined" function is continuous for all real number.

c.

 $(\%i1)$  plot2d([x+1,x^2+1],[x,-1,4],[y,-1,4]); 繪圖指令解說: plot2d([expr, x\_range, options]), plot2d 是 Maxima 的繪圖指令,maxima 執行到這時,會去呼叫 gunplot 來繪製圖形。

expr:是你要繪製的函數,這例是 ,1 1 2 *x* + *x* + 函數圖形

x\_range: 是 x 軸的顯示範圍,當然可以指定 x 軸的顯示範圍,我們也可以指定 v 軸的顯示範圍,如果不指定 y 軸,系統也會自動設定適當的大小,不過一定要指 定 x 軸,另外函數中的變數要與範圍指定的變數相同 options:指其它的繪圖選項,如線的顏色,圖形背景色,線的大小,線型‥‥等 等。

#### //由圖形知 continuous on entire real line

plot2d: expression evaluates to non-numeric value somewhere in plot plot2d: expression evaluates to non-numeric value somewhere in plot  $(*01)$ 

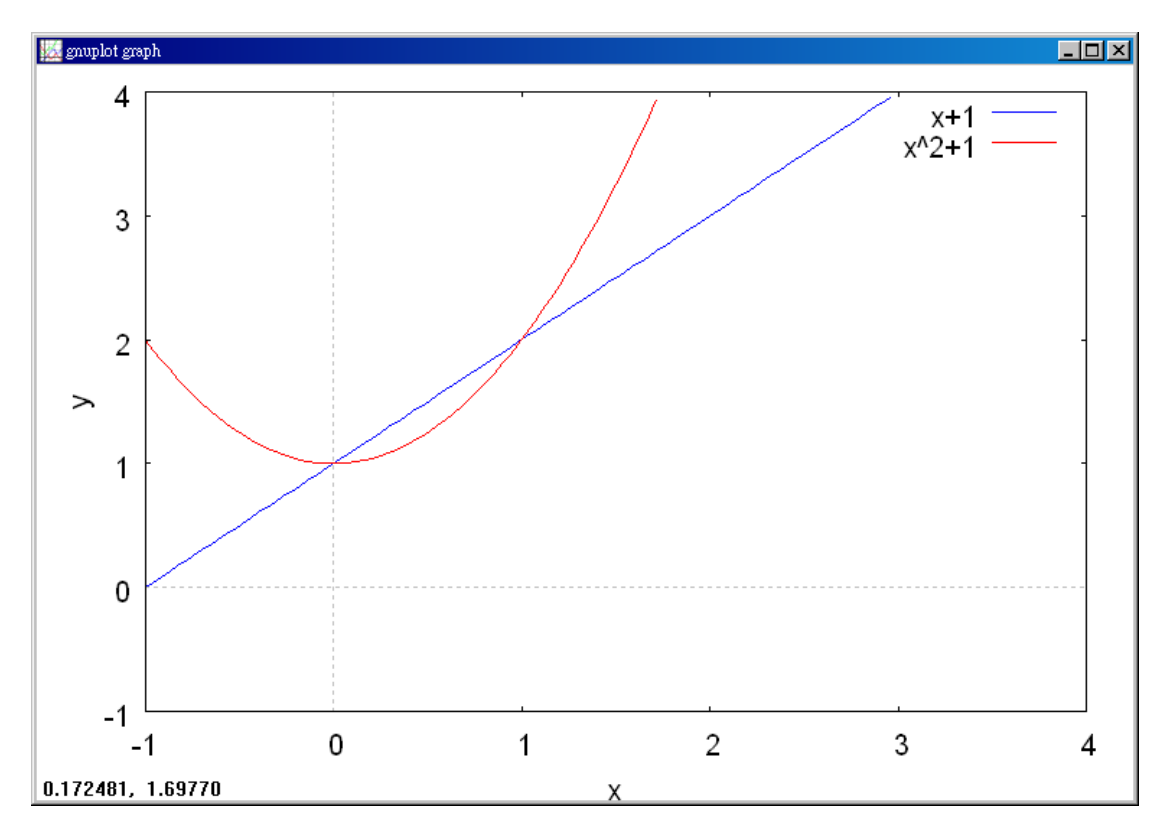

(%i2) f:x+1; //建立一方程式 x +1, 方程式名稱叫做 f

 $(*o2)$   $x+1$ 

(%i3) limit(f,x,0); 極限指令: limit(方程式,極限變數,範圍) //此例 f 為前所定 義之方程式 x +1,極限變數為 x, 範圍為 x 趨近於 0

 $(*o3) 1$ 

```
(%i4) 'limit(f,x,0); 有時我們會希望呈現未運算前的格式,在 maxima,我們只需
要在方程式前面加上「 ' 」,maxima 就不會運算該程式
```
 $(\$o4)$  lim  $x+1$  $x \rightarrow 0$ 

(%i5) f:x^2+1; //建立一方程式 1 2 *x* + ,方程式名稱叫做 f  $(*05)$   $x^2+1$ 

 $($ %i6) limit(f,x,0); 極限指令: limit(方程式,極限變數,範圍) //此例 f 為前所定 義之方程式 $x^2 + 1$ ,極限變數爲 ${\rm x}$ ,範圍爲 ${\rm x}$ 趨近於 0  $(*06) 1$ 

(%i7) 'limit(f,x,0); 有時我們會希望呈現未運算前的格式,在 maxima,我們只需 要在方程式前面加上「 ' 」, , maxima 就不會運算該程式

 $\lim x^2+1$  $(*07)$  $x \rightarrow 0$ 

The domain of *h* is all real numbers. The function *h* is continuous on ( $-\infty$ ,0) and  $(0, \infty)$ , and, because  $\lim_{x\to 0} h(x) = 1$ , *h* is continuous on the entire real line, as shown in Figure 1.27(c).

d.

(%i1) plot2d( $[sin(x)]$ , $[x,-(%pi)/2,5*(%pi)/2]$ , $[y,-1,1]$ ); 繪圖指令解說: plot2d( $[expr,$ x range, options]), plot2d 是 Maxima 的繪圖指令, maxima 執行到這時,會去呼 叫 gunplot 來繪製圖形。

expr:是你要繪製的函數,這例是sin *x* 函數圖形

x range: 是 x 軸的顯示範圍,當然可以指定 x 軸的顯示範圍,我們也可以指定 y 軸的顯示範圍,如果不指定 y 軸,系統也會自動設定適當的大小,不過一定要指 定 x 軸,這裡指定了 y 軸的範圍-1~1,另外函數中的變數要與範圍指定的變數相 同

options:指其它的繪圖選項,如線的顏色,圖形背景色,線的大小,線型‥‥等 等。

//由圖形知 continuous on entire real line

 $(*01)$ 

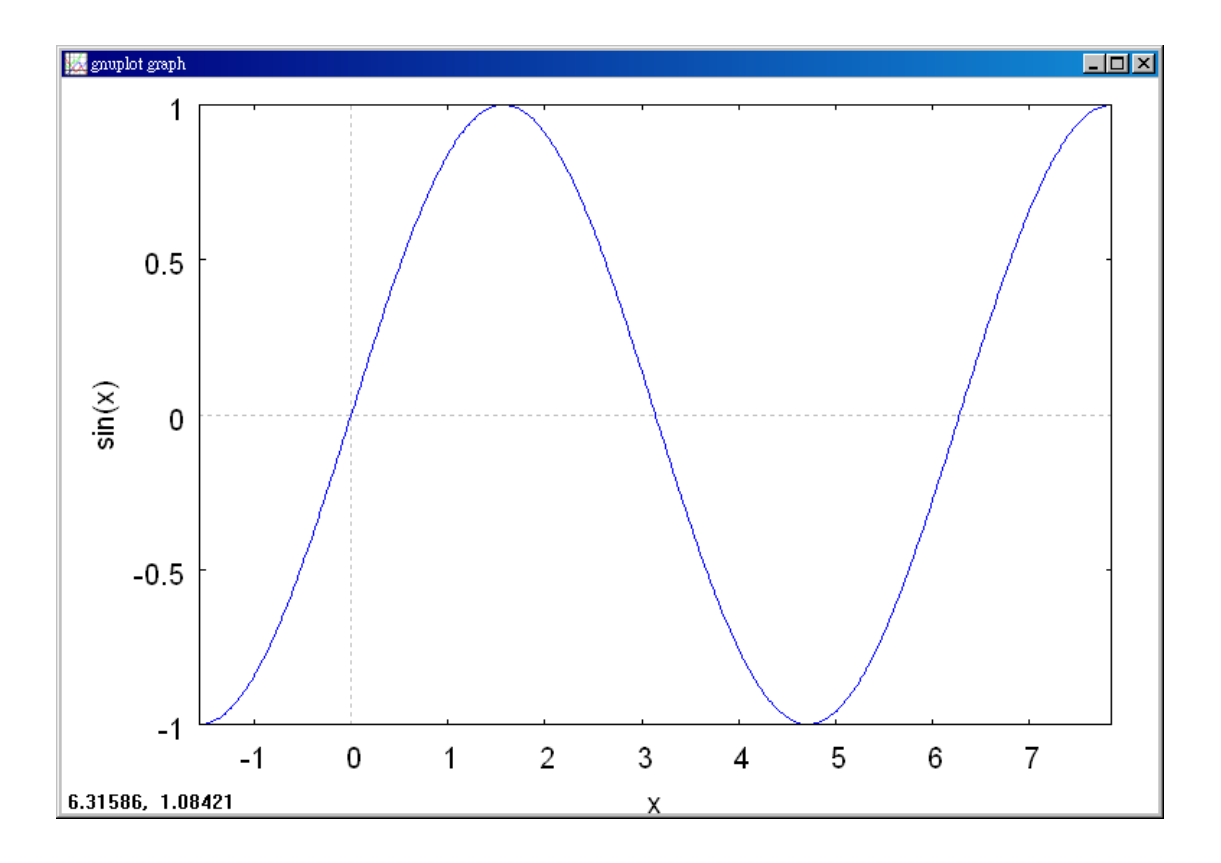

Example 2. A One-Sided Limit

Find the limit of  $f(x) = \sqrt{4-x^2}$  as x approaches -2 from the right.

Solution:

(%i1) plot2d([sqrt(4-x^2)],[x,-2,2]); 繪圖指令解說: plot2d([expr, x\_range, options]), plot2d 是 Maxima 的繪圖指令,maxima 執行到這時,會去呼叫 gunplot 來繪製圖形。

expr:是你要繪製的函數,這例是**√4–***x***² 函數圖**形

x\_range: 是 x 軸的顯示範圍,當然可以指定 x 軸的顯示範圍,我們也可以指定 y 軸的顯示範圍,如果不指定 y 軸,系統也會自動設定適當的大小,不過一定要指 定 x 軸,另外函數中的變數要與範圍指定的變數相同 options:指其它的繪圖選項,如線的顏色,圖形背景色,線的大小,線型‥‥等

 $(*01)$ 

等。

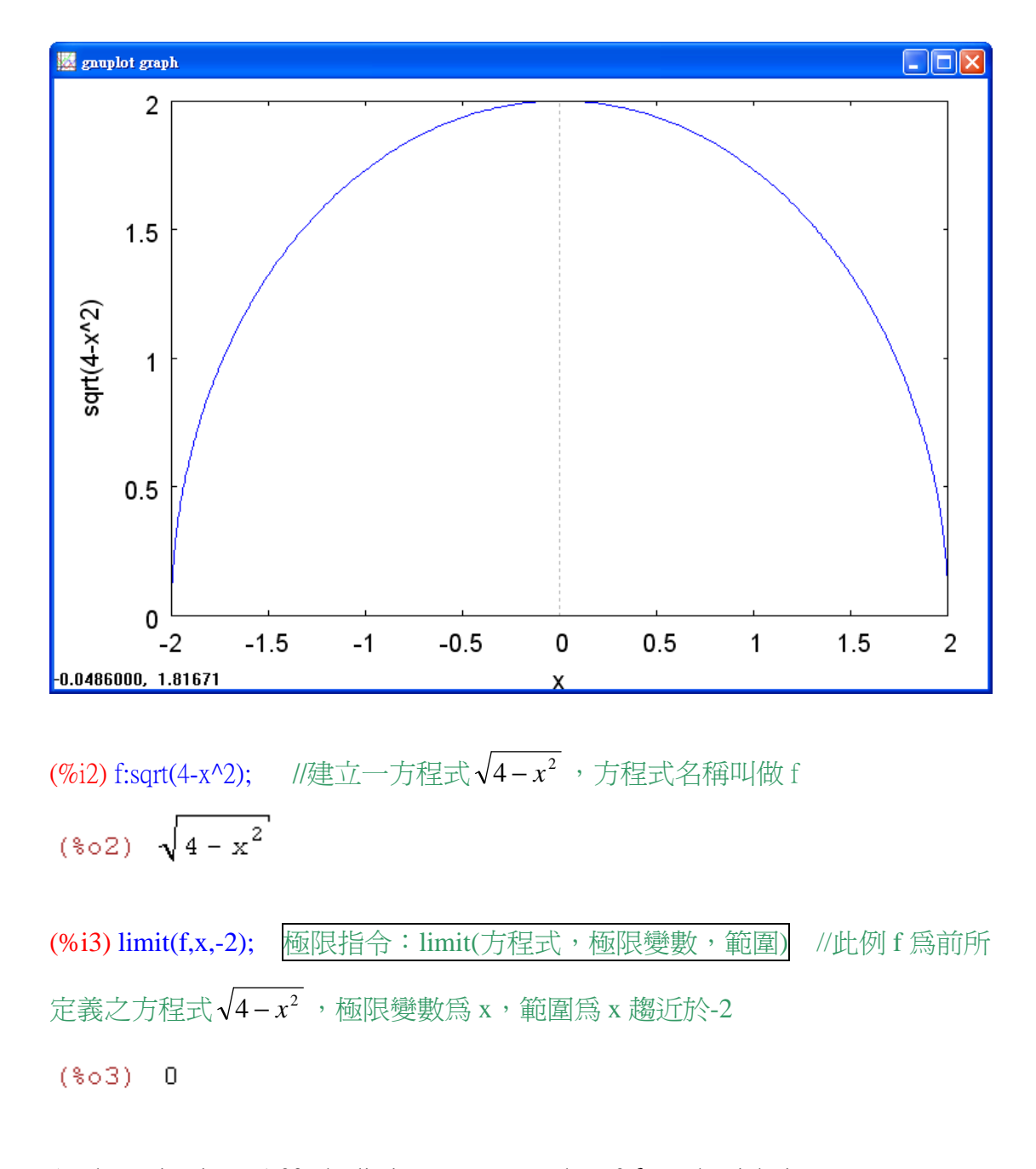

As shown in Figure 1.29, the limit as  $x$  approaches -2 from the right is  $\lim_{x \to -2^+} \sqrt{4 - x^2} = 0.$ 2 *x*

# Example 3. The Greatest Integer Function

Find the limit of the greatest integer function  $f(x) = [x]$  as *x* approaches 0 from the left and from the right.

Solution: 不知道如何用 Maxima 寫出 step function.

As shown in Figure 1.30, the limit as *x* approaches 0 from the left is given by  $\lim_{x \to 0^+} [x] = -1$ 

And the limit as *x* approaches 0 from the right is given by  $\lim_{x\to 0^+} |x| = 0$ .

The greatest integer function has a discontinuity at zero because the left and right limits at zero are different. By similar reasoning, you can see that the greatest integer function has a discontinuity at any integer *n*.

Example 4. Continuity on a Close Interval

Discuss the continuity of  $f(x) = \sqrt{1 - x^2}$ .

Solution:

(%i1) plot2d([sqrt(1-x^2)],[x,-1,1]); 繪圖指令解說: plot2d([expr, x\_range, options]), plot2d 是 Maxima 的繪圖指令,maxima 執行到這時,會去呼叫 gunplot 來繪製圖形。

expr:是你要繪製的函數,這例是 **√1 –** *x* **-** 函數圖形

x range: 是 x 軸的顯示範圍,當然可以指定 x 軸的顯示範圍,我們也可以指定 y 軸的顯示範圍,如果不指定 y 軸,系統也會自動設定適當的大小,不過一定要指 定 x 軸,另外函數中的變數要與範圍指定的變數相同 options:指其它的繪圖選項,如線的顏色,圖形背景色,線的大小,線型‥‥等 等。

 $(*01)$ 

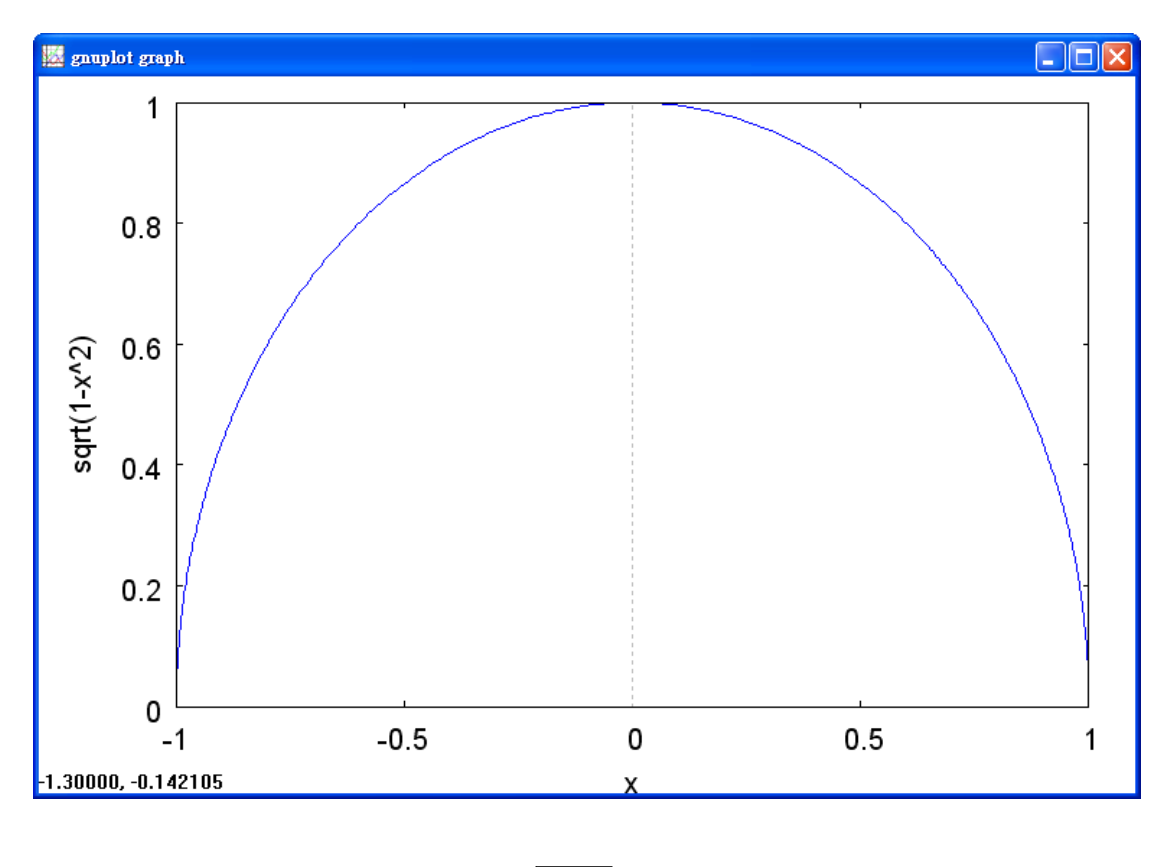

(%i2) f:sqrt(1-x^2); //建立一方程式√1-*x*<sup>2</sup> ,方程式名稱叫做 f  $(*o2)$   $\sqrt{1-x^2}$ (%i3) limit(f,x,-1); 極限指令: limit(方程式,極限變數,範圍) //此例 f 為前所 定義之方程式√ $1\!-\!x^2\,$ ,極限變數爲 x,範圍爲 x 趨近於-1  $(*o3) 0$ (%i4) limit(f,x,1); 極限指令: limit(方程式,極限變數,範圍) //此例 f 為前所定 義之方程式√1− $x^2$ ,極限變數爲 x,範圍爲 x 趨近於 1  $(*04) 0$ 

The domain of  $f$  is the closed interval  $[-1, 1]$ . As all points in the open interval  $(-1, 1)$ , the continuity of *f* follows from Theorem 1.4 and 1.5. Moreover, because

$$
\lim_{x \to -1^+} \sqrt{1 - x^2} = 0 = f(-1)
$$
 Continuous from the right

And

$$
\lim_{x \to 1^{-}} \sqrt{1 - x^2} = 0 = f(1)
$$

you can conclude that *f* is continuous on the closed interval [-1, 1], as shown in Figure 1.32.

### Example 5. Charles's Law and Absolute Zero

On the Kelvin scale, absolute zero is the temperature 0 K. Although temperatures of approximately 0.0001 K have been produced in laboratories, absolute zero has never been attained. In fact, evidence suggests that absolute zero cannot be attained. How did scientists determine that 0 K is the "lower limit" of the temperature of matter? What is absolute zero on the Celsius scale?

#### Solution:

(%i1) plot2d([0.08213\*T+22.4334],[T,-300,150]); 繪圖指令解說: plot2d([expr, range, options]), plot2d 是 Maxima 的繪圖指令, maxima 執行到這時,會去呼 叫 gunplot 來繪製圖形。

expr:是你要繪製的函數,這例是 0.08213 *V* − 22.4334<br>
e essesse 函數圖形

x\_range:是 x 軸的顯示範圍,當然可以指定 x 軸的顯示範圍,我們也可以指定 y 軸的顯示範圍,如果不指定 y 軸,系統也會自動設定適當的大小,不過一定要指 定 x 軸,另外函數中的變數要與範圍指定的變數相同

options:指其它的繪圖選項,如線的顏色,圖形背景色,線的大小,線型‥‥等 等。

 $(*01)$ 

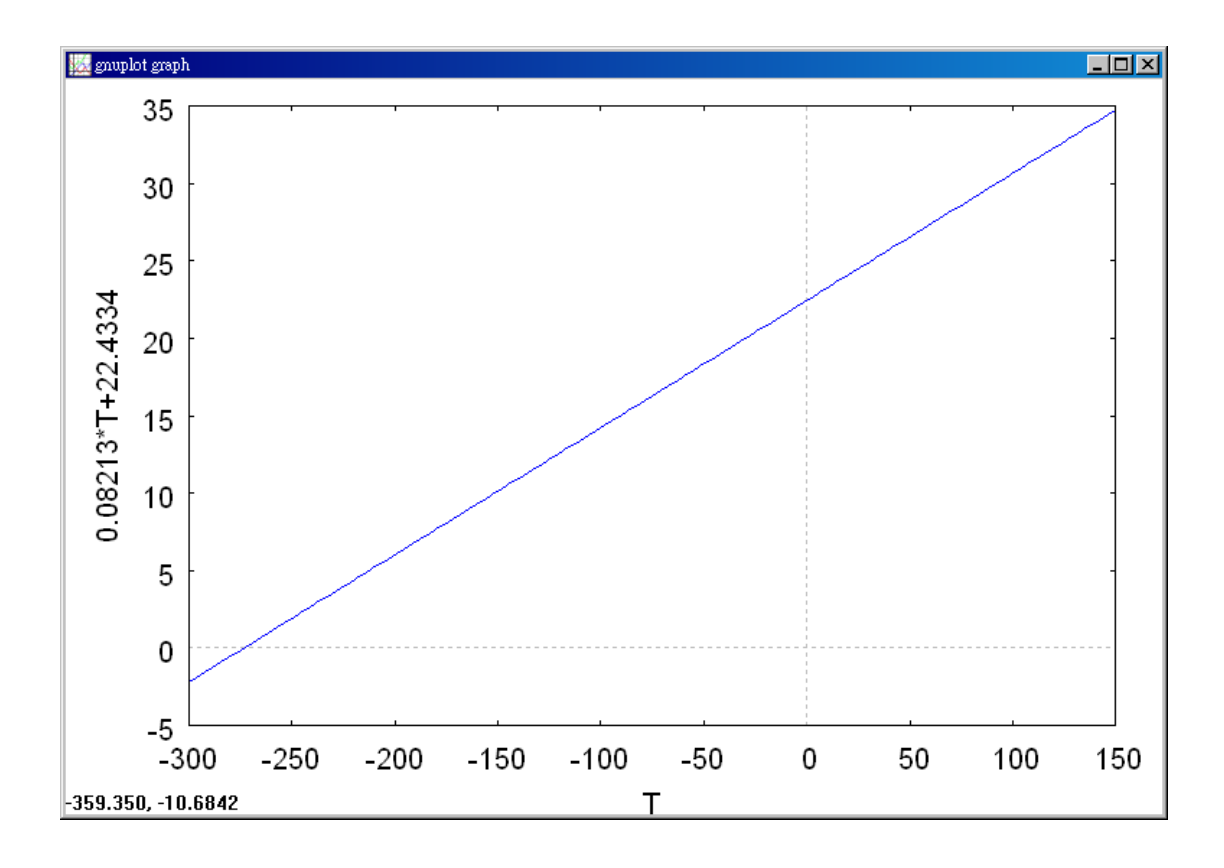

The determination of absolute zero stems from the work of the French physicist Jacques Charles (1746-1823). Charles discovered that the volume of gas at a constant pressure increase linearly with the temperature of the gas. The table illustrates this relationship between volume and temperature. The volume V is measured in liters and the temperature T is measured in degrees Celsius.

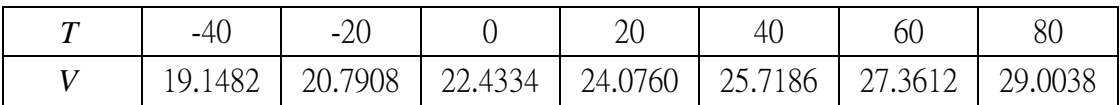

The points represented by the table are shown in Figure 1.33. Moreover, by using the points in the table, you can determine that T and V are related by the linear equation

$$
V = 0.08213T + 22.4334 \text{ or } T = \frac{V - 22.4334}{0.08213}.
$$

By reasoning that the volume of the gas can approach 0 (but never equal or go below 0) you can determine that the "least possible temperature" is given by

$$
\lim_{V \to 0^{+}} T = \lim_{V \to 0^{+}} \frac{V - 22.4334}{0.08213}
$$
  
=  $\frac{0 - 22.4334}{0.08213}$  Use direct substitution.

$$
\approx -273.15.
$$

So, absolute zero on the Kelvin scale  $(0 K)$  is approximately -273.15 $^{\circ}$  on the Celsius scale.

# Example 6. Applying Properties of Continuity

By Theorem 1.11, it follows that each of the following functions is continuous at every point in its domain.

$$
f(x) = x + \sin x
$$
,  $f(x) = 3\tan x$ ,  $f(x) = \frac{x^2 + 1}{\cos x}$ 

## Solution:

The next theorem, which is a consequence of the Theorem 1.5, allows you to determine the continuity of composite functions such as

$$
f(x) = \sin 3x
$$
,  $f(x) = \sqrt{x^2 + 1}$ ,  $f(x) = \tan \frac{1}{x}$ .

# Example 7. Testing for Continuity

Describe the interval(s) on which each function is continuous.

a. 
$$
f(x) = \tan x
$$

b. 
$$
g(x) = \begin{cases} \sin \frac{1}{x}, & x \neq 0 \\ 0, & x = 0 \end{cases}
$$

c. 
$$
h(x) = \begin{cases} x \sin \frac{1}{x}, & x \neq 0 \\ 0, & x = 0 \end{cases}
$$

Solution:

a.  $(\%$ il) f:tan(x); //定義一函數 tan(x), 函數名稱叫做 f

 $(\$o1)$   $tan(x)$ 

(%i2) plot2d([f],[x,-2\*%pi,2\*%pi],[y,-5,5]); 繪圖指令解說: plot2d([expr, x\_range, options]), plot2d 是 Maxima 的繪圖指令, maxima 執行到這時,會去呼叫 gunplot 來繪製圖形。

expr: 是你要繪製的函數,這例是 tan(x)函數圖形

x range: 是 x 軸的顯示範圍,當然可以指定 x 軸的顯示範圍,我們也可以指定 y 軸的顯示範圍,如果不指定 y 軸,系統也會自動設定適當的大小,不過一定要指 定 x 軸,這裡我們也指定 y 軸的範圍-5~5,另外函數中的變數要與範圍指定的變 數相同。

options:指其它的繪圖選項,如線的顏色,圖形背景色,線的大小,線型‥‥等 等。

plot2d: expression evaluates to non-numeric value somewhere in plot  $(*02)$ 

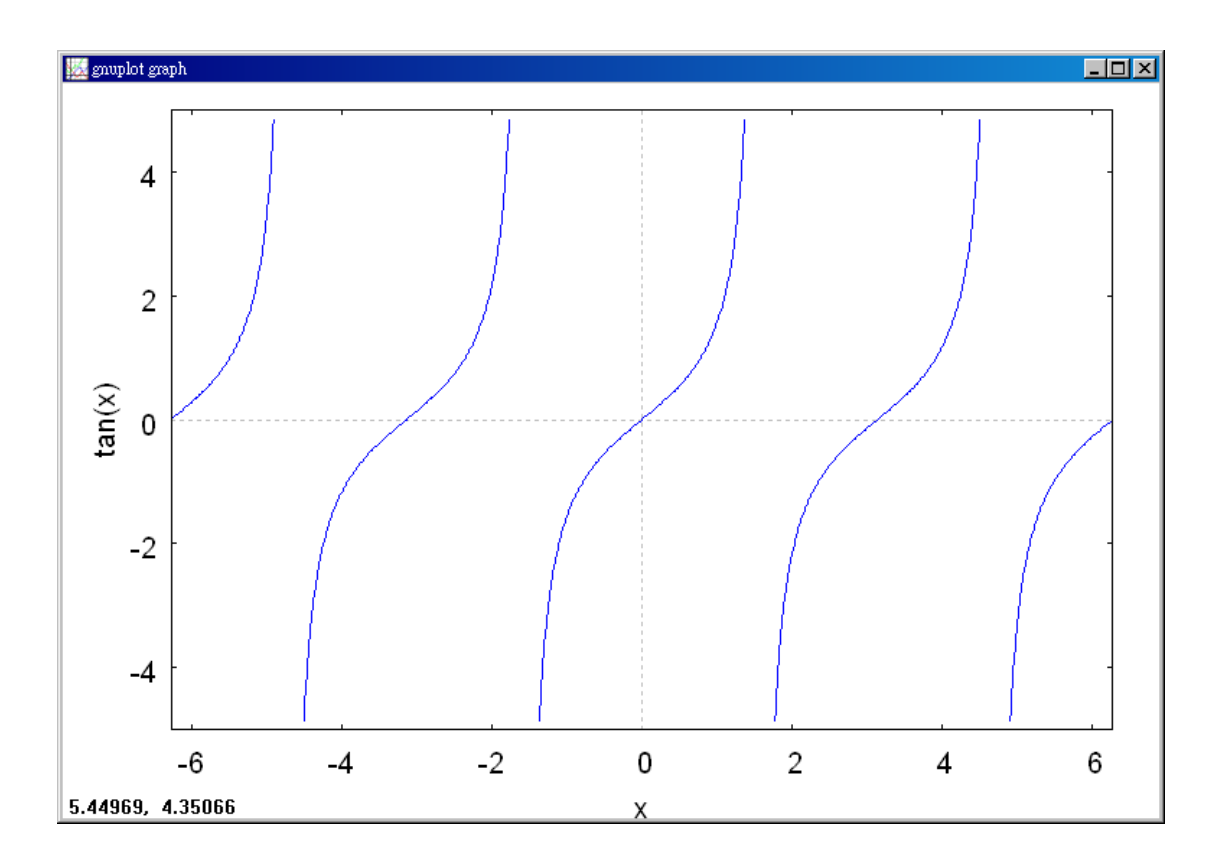

The tangent function  $f(x) = \tan x$  is undefined at  $x = \frac{\pi}{2} + n\pi$ , *n*  $=\frac{\pi}{2}+n\pi$ , *n* is an integer.

At all other points it is continuous. So,  $f(x) = \tan x$  is continuous on the open intervals ,... 2  $\frac{3}{2}$ 2 , 2 , 2 , 2 , 2  $\ldots, \left(-\frac{3\pi}{2}, -\frac{\pi}{2}\right), \left(-\frac{\pi}{2}, \frac{\pi}{2}\right), \left(\frac{\pi}{2}, \frac{3\pi}{2}\right)$ J  $\left(\frac{\pi}{\cdot}, \frac{3\pi}{\cdot}\right)$ l  $\bigg) \bigg($ J  $\left(-\frac{\pi}{2},\frac{\pi}{2}\right)$ l  $\int$ J  $\left(-\frac{3\pi}{2},-\frac{\pi}{2}\right)$ l ſ  $-\frac{3\pi}{2}, -\frac{\pi}{6}$ ,  $\left|-\frac{\pi}{3}, \frac{\pi}{6}\right|, \left|\frac{\pi}{3}, \frac{3\pi}{3}\right|, \ldots$  as shown in Figure 1.34(a).

b. (%i1) g:sin(1/x); //定義一函數  $\sin(\frac{1}{\epsilon})$ ,函數名稱叫做 g *x*  $(*\circ 1)$   $\sin\left(\frac{1}{x}\right)$ 

(%i2) plot2d([g],[x,-2,2],[y,-2,2]); 繪圖指令解說: plot2d([expr, x\_range, options]), plot2d 是 Maxima 的繪圖指令,maxima 執行到這時,會去呼叫 gunplot 來繪製圖形。

expr:是你要繪製的函數,這例是 $\sin(\hbox{$\relax{\hspace{0.05cm}}\raisebox{0.4mm}{}})$ *x* 函數圖形

x range: 是 x 軸的顯示範圍,當然可以指定 x 軸的顯示範圍,我們也可以指定 y 軸的顯示範圍,如果不指定 y 軸,系統也會自動設定適當的大小,不過一定要指 定 x 軸,這裡我們指定 y 軸的範圍-2~2,另外函數中的變數要與範圍指定的變數 相同。

options:指其它的繪圖選項,如線的顏色,圖形背景色,線的大小,線型‥‥等 等。

 $(*02)$ 

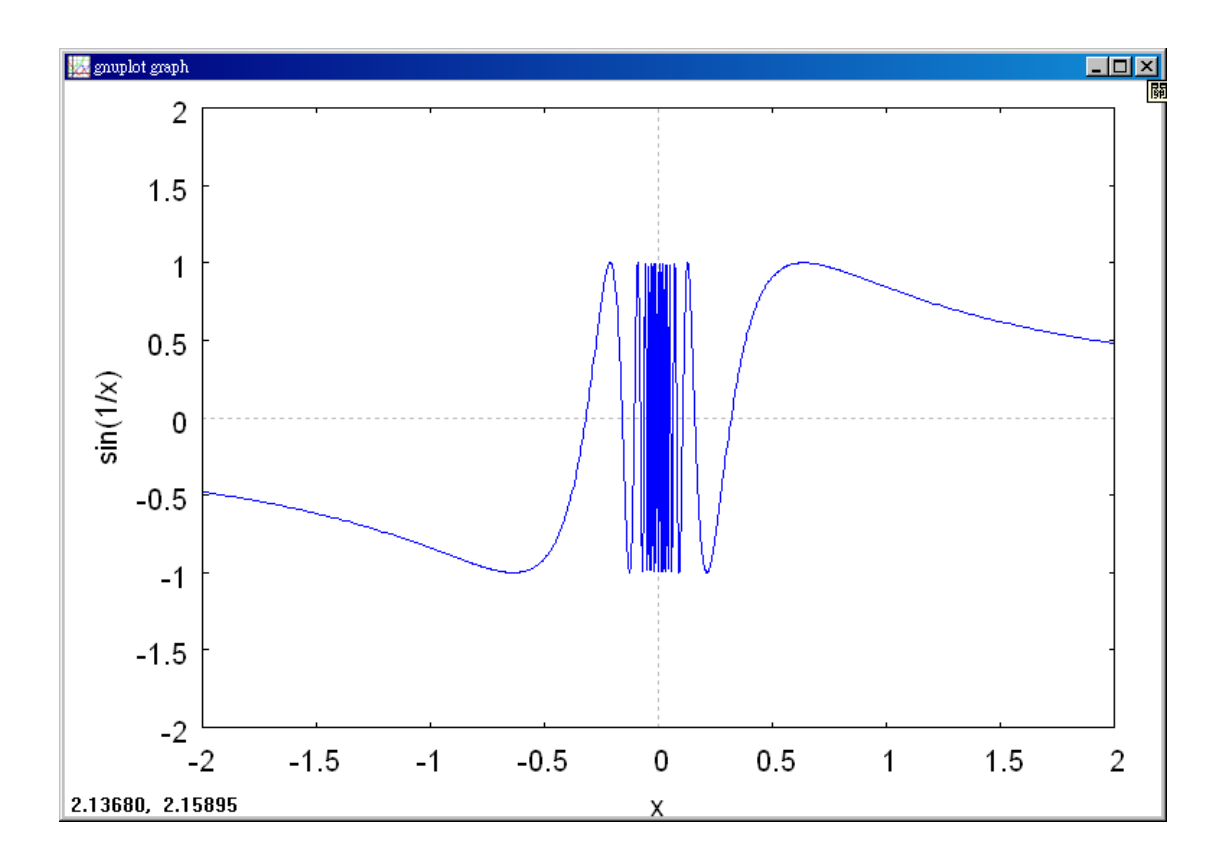

Because  $y = 1/x$  is continuous except at  $x = 0$  and the sine function is continuous for all real values of  $x$ , it follows that  $y = sin(1/x)$  is continuous at all real values except  $x = 0$ . At  $x = 0$ , the limit of  $g(x)$  does not exist (See Example 5, Section 1.2). So, *g* is continuous on the intervals (- $\infty$ , 0) and (0,  $\infty$ ), as shown in Figure 1.34(b).

c. 
$$
(\%i1)
$$
 h:x\*sin(1/x); //定義一西數 x sin( $\frac{1}{x}$ ),西數名稱町做 h  
(§o1)  $\sin(\frac{1}{x})x$ 

(%i2) plot2d([h],[x,-2,2],[y,-1,1]); 繪圖指令解說: plot2d([expr, x\_range, options]) plot2d 是 Maxima 的繪圖指令, maxima 執行到這時, 會去呼叫 gunplot 來繪製圖

expr:是你要繪製的函數,這例是 *x* ) 1 sin( *x* 函數圖形

x\_range: 是 x 軸的顯示範圍,當然可以指定 x 軸的顯示範圍,我們也可以指定 y 軸的顯示範圍,如果不指定 y 軸,系統也會自動設定適當的大小,不過一定要指 定 x 軸,這裡我們指定 y 軸的範圍-1~1,另外函數中的變數要與範圍指定的變數 相同。

options:指其它的繪圖選項,如線的顏色,圖形背景色,線的大小,線型‥‥等 等。

 $(*02)$ 

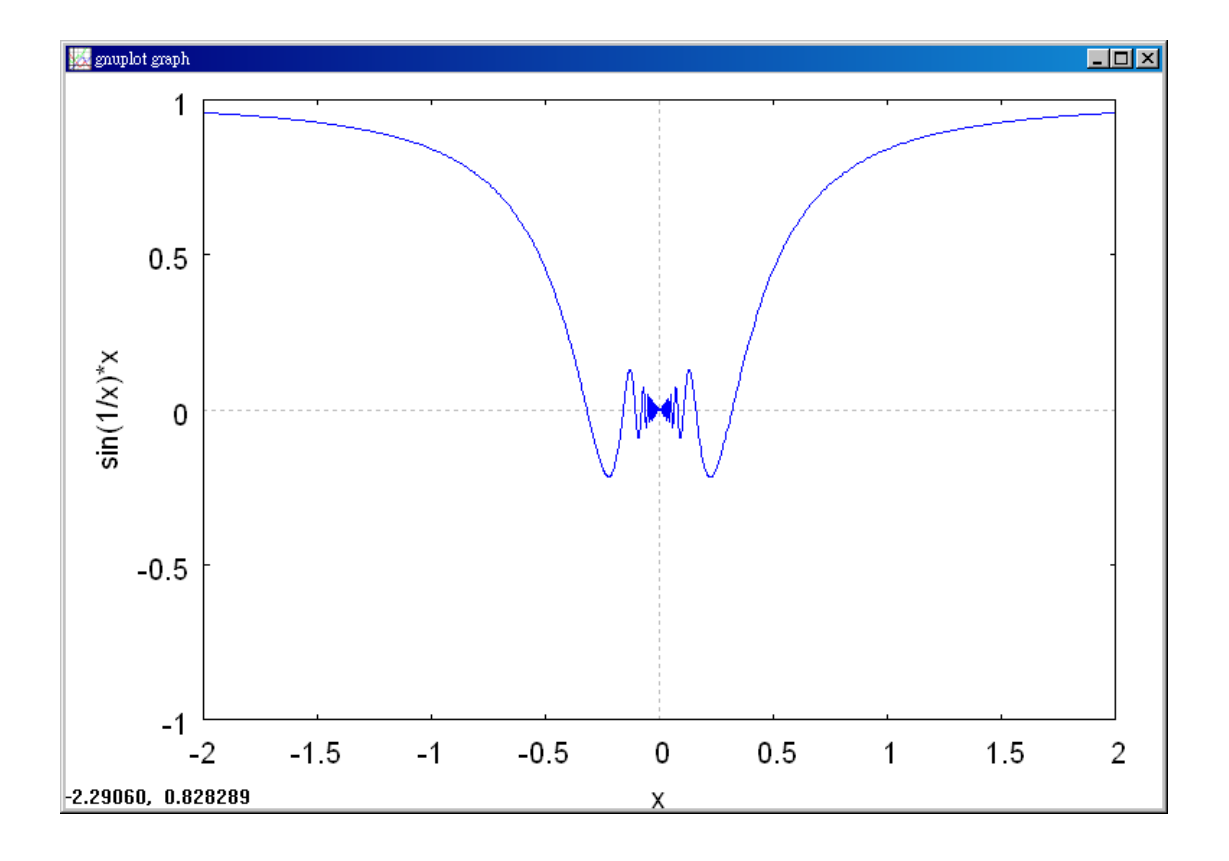

This function is similar to that in part(b) except that the oscillations are damped by the factor *x*. Using the Squeeze Theorem, you can  $-|x| \le x \sin \frac{1}{x} \le |x|$ ,  $x \ne 0$ *x*  $|x| \leq x \sin^{-1} \leq |x|, \quad x \neq 0$  and you can conclude that  $\lim_{x\to 0} h(x) = 0$ .

So, *h* is continuous on the entire real line, as shown in Figure 1.34(c).

#### Example 8. An Application of the Intermediate Value Theorem

Use the Intermediate Value Theorem to show that the polynomial function  $f(x) = x^3 + 2x - 1$  has zero in the interval [0, 1].

Solution: (%i1) f:x^3+2\*x-1; //定義─函數 x<sup>3</sup> + 2x −1,函數名稱叫做 f  $(*o1)$   $x^3 + 2x - 1$ 

(%i2) plot2d([f],[x,-2,2],[y,-2,3]); 繪圖指令解說: plot2d([expr, x\_range, options]), plot2d 是 Maxima 的繪圖指令,maxima 執行到這時,會去呼叫 gunplot 來繪製圖形。

expr:是你要繪製的函數,這例是 2 1 3 *x* + *x* − 函數圖形

x range: 是 x 軸的顯示範圍,當然可以指定 x 軸的顯示範圍,我們也可以指定 y 軸的顯示範圍,如果不指定 y 軸,系統也會自動設定適當的大小,不過一定要指 定 x 軸,這裡我們指定 y 軸的範圍為-2~3,另外函數中的變數要與範圍指定的變 數相同

options:指其它的繪圖選項,如線的顏色,圖形背景色,線的大小,線型‥‥等 等。

plot2d: expression evaluates to non-numeric value somewhere in plot  $(*02)$ 

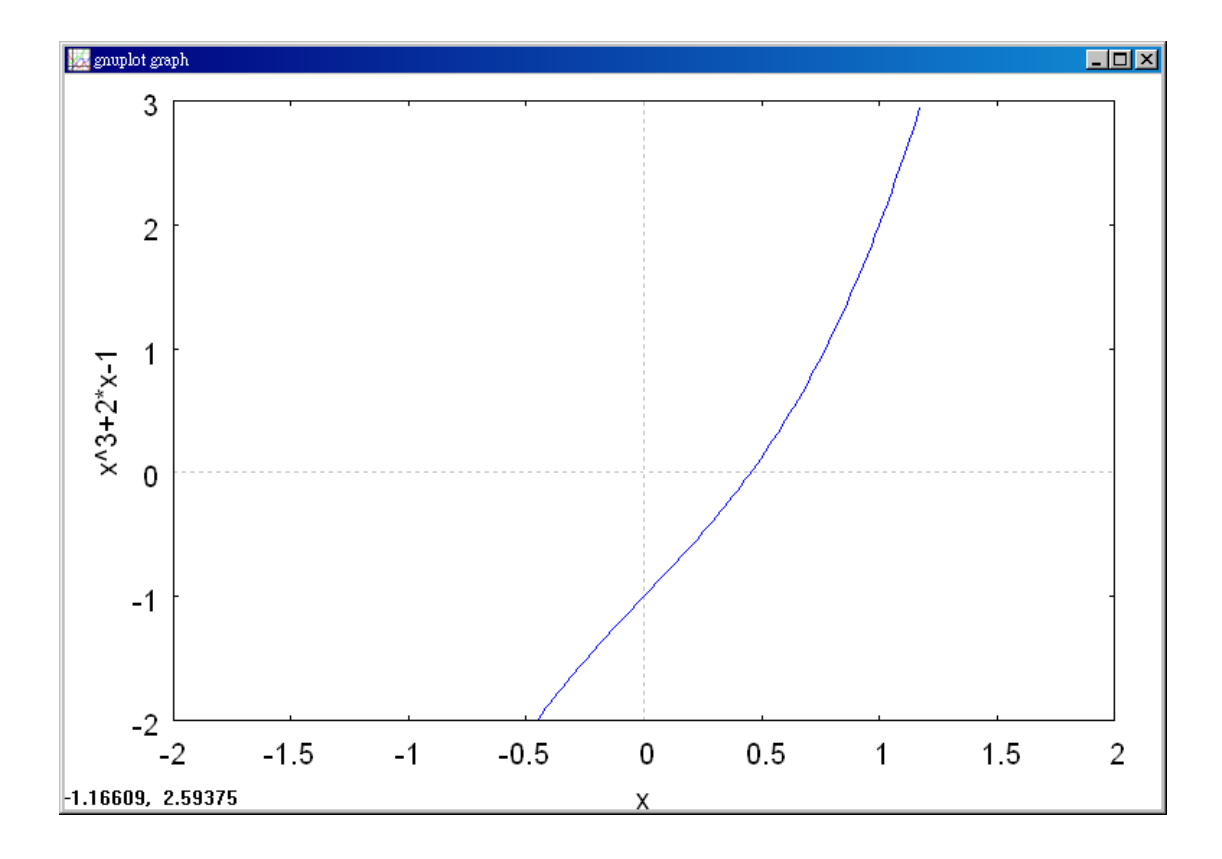

Note that *f* is continuous on the closed interval [0, 1]. Because  $f(0) = 0^3 + 2(0) - 1 = -1$  and  $f(1) = 1^3 + 2(1) - 1 = 2$  it follows that  $f(0) < 0$  and

 $f(1) > 0$ . You can therefore apply the Intermediate Value Theorem to conclude that there must be some *c* in [0, 1] such that  $f(c) = 0$  f has a zero in the closed interval [0, 1].

as shown in Figure 1.37.

# **1.4 Infinite Limits**

# Example 1. Determining Infinite Limits from a Graph

Use Figure 1.41 to determine the limit of each function as *x* approaches 1 from the left and from the right.

a.

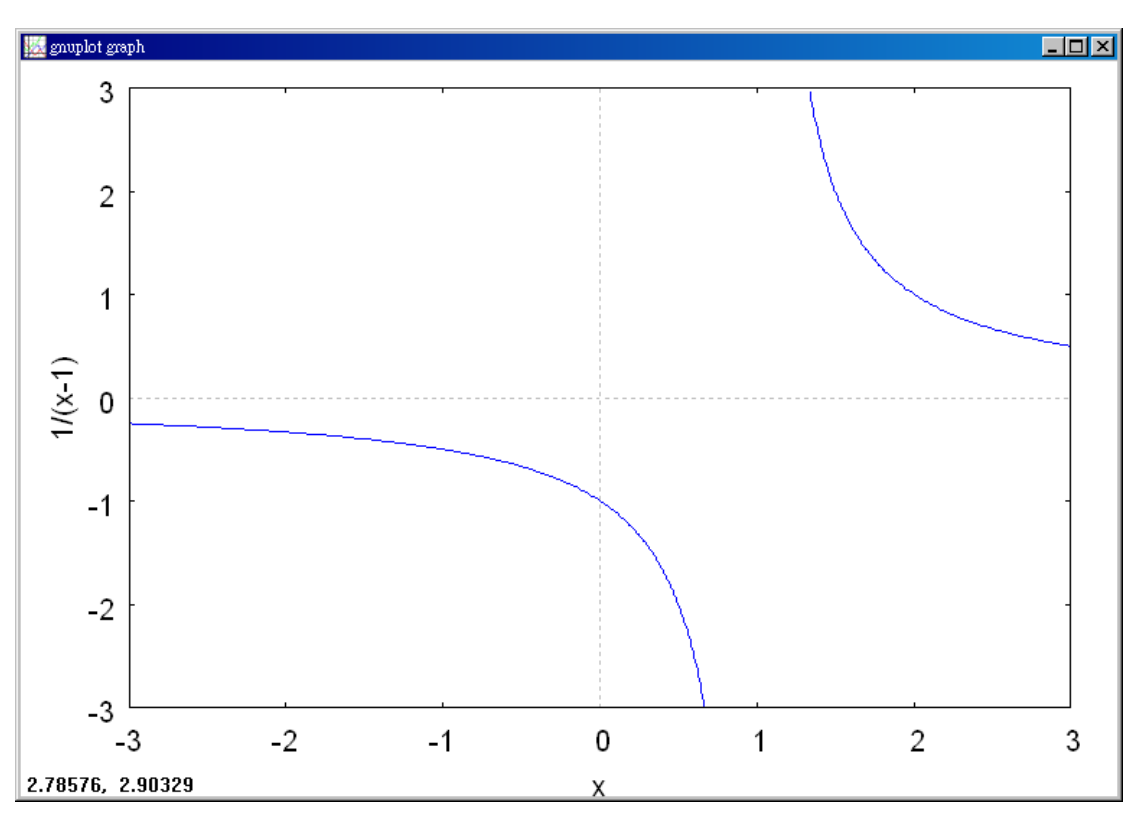

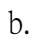

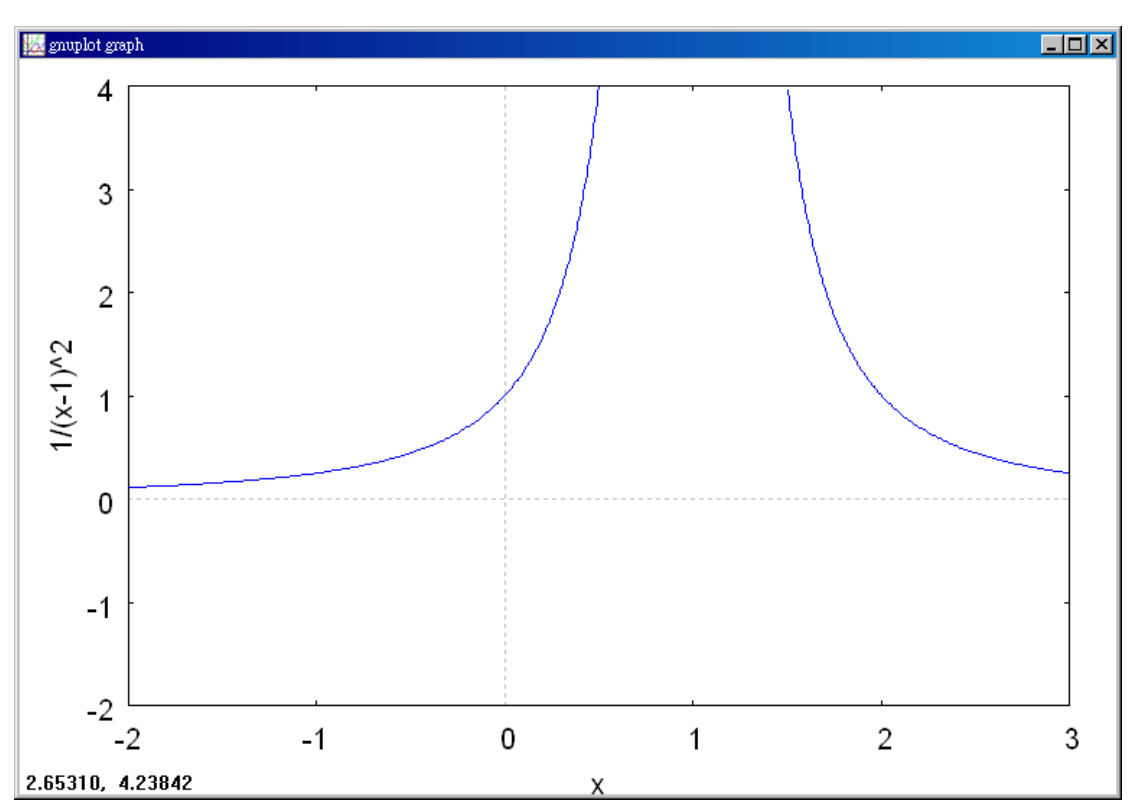

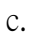

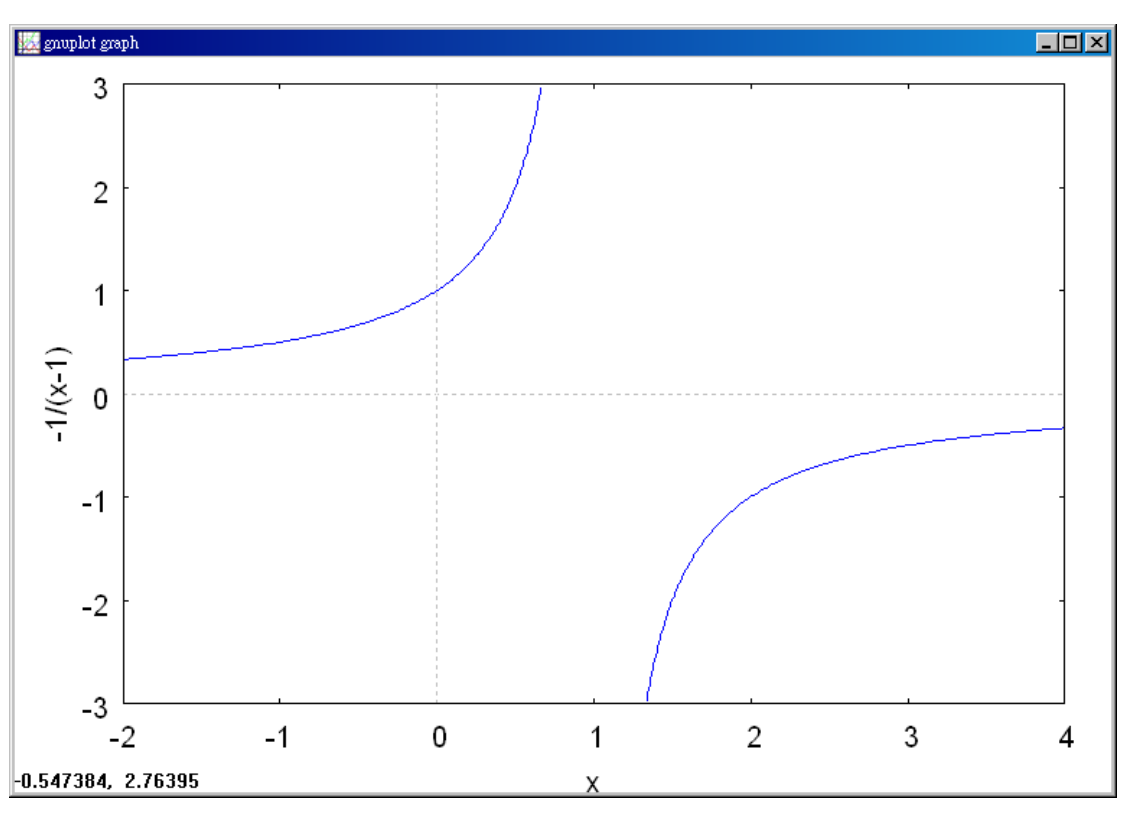

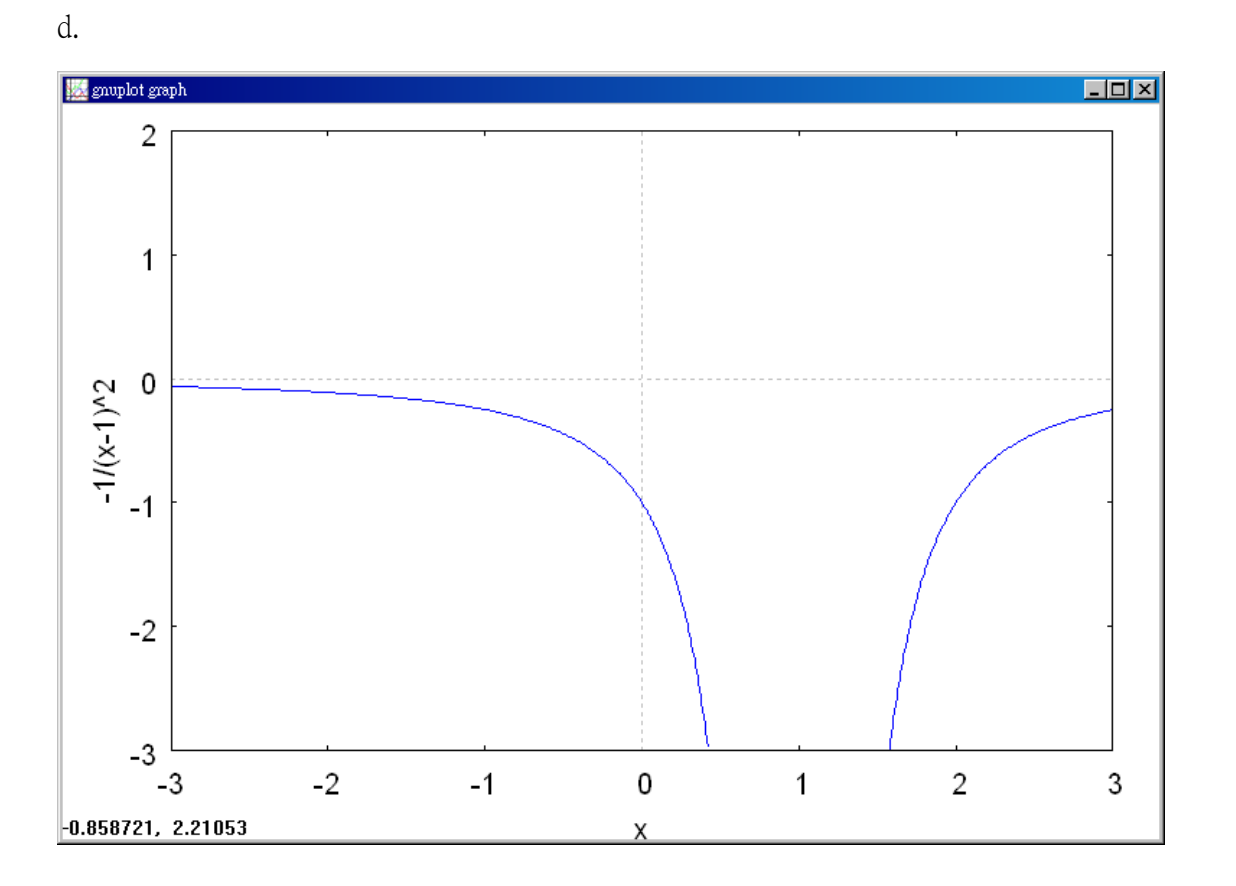

Solution:

a. (%il) f:1/(x-1); //建立一方נ
$$
\frac{1}{x-1}
$$
, 方種式名稱町做 f  
(%o1)  $\frac{1}{x-1}$ 

\n- (%i2) 'limit(f,x,1); 有時我個會希望星現未運算前的格式,在 maxima,我個只需要在方t年式前面加上「 ' 」,maxima 赦不會運算該種式
\n- (%i2) 1im 
$$
\frac{1}{x-1}
$$
\n- (%i3) limit(f,x,1); 極限指令:limit(方種式,極限變數,節国) //此例f 筟前所
\n

定義之方t2式
$$
\frac{1}{x-1}
$$
, 種限變數為x,ë国為x 越近於1  
\n(\*o3)   **infinity**

 $=$   $-\infty$  $\rightarrow$ <sup>1-</sup>  $x-1$  $\lim \frac{1}{1}$  $x \rightarrow 1^{-} \chi$ and  $\lim_{x \to 0} \frac{1}{x} = \infty$  $\rightarrow$ <sup>+</sup>  $x-1$  $\lim \frac{1}{1}$  $x \rightarrow 1^+$   $\chi$ 

**b.** (%i4) f:1/(x-1)<sup>2</sup>; //建立一方ડ大
$$
\frac{1}{(x-1)^2}
$$
, 方נ大名稱町做 f

$$
(\text{mod}) \quad \frac{1}{\left(x-1\right)^2}
$$

(%i5) 'limit(f,x,1); 有時我們會希望呈現未運算前的格式,在 maxima,我們只 需要在方程式前面加上「 ' 」, maxima 就不會運算該程式

$$
(*\circ 5) \quad \lim_{x \to 1} \frac{1}{(x-1)^2}
$$

$$
\text{(%i6) limit}(f,x,1); \quad\n\frac{\text{極限指令:limit(方t是式,極限變數,ုု前国) //此例f 雓前所定義之方t星式  $\frac{1}{(x-1)^2}$ ,極限變數為 x,ု}text> 靨*{}*
$$

 $(*\circ 6)$   $\infty$ 

$$
\lim_{x \to 1} \frac{1}{(x-1)^2} = \infty
$$
 Limit from each side is  $\infty$ 

c. 
$$
(\%i1)
$$
 f:-1/(x-1); //建立一方氨式 $\frac{-1}{x-1}$ ,方氨式名稱町做 f

$$
(\text{col}) - \frac{1}{x-1}
$$

(%i2) 'limit(f,x,1); 有時我們會希望呈現未運算前的格式,在 maxima,我們只 需要在方程式前面加上「 ' 」, maxima 就不會運算該程式 (%02)  $-\lim_{x \to 1} \frac{1}{x-1}$ 

(%i3) limit(f,x,1); 極限指令: limit(方程式,極限變數,範圍) //此例 f 為前所定 − 1 義之方程式 ,極限變數為 x,範圍為 x 趨近於 1*x* − 1  $(*o3)$  infinity

$$
\lim_{x \to 1^{-}} \frac{-1}{x - 1} = \infty \text{ and } \lim_{x \to 1^{+}} \frac{-1}{x - 1} = -\infty
$$

d. 
$$
(\%i1)
$$
 f:-1/(x-1)<sup>2</sup>;  
  $|/(\pm \frac{1}{2})|$  ( $\pm \frac{1}{2}$ )  
 $(\ast \circ 1)$   $-\frac{1}{(\pm -1)^2}$ 

(%i2) 'limit(f,x,1); 有時我們會希望呈現未運算前的格式,在 maxima,我們只 需要在方程式前面加上「 '」, maxima 就不會運算該程式

$$
(\&02) - \lim_{x \to 1} \frac{1}{(x-1)^2}
$$

\n- (%i3) limit(f,x,1); ⑫
$$
\frac{1}{\sqrt{2\pi}} \left( \frac{1}{\sqrt{2\pi}} \right)
$$
 ⑦ $\frac{1}{\sqrt{2\pi}} \left( \frac{1}{(x-1)^2} \right)$ , ⑦ $\frac{1}{\sqrt{2\pi}} \left( \frac{1}{(x-1)^2} \right)$ , ⑦ $\frac{1}{(\sqrt{2\pi}} \left( \frac{1}{x-1} \right)^2$ , ⑦ $\frac{1}{(\sqrt{2\pi}} \left( \frac{1}{x-1} \right)^2$  ②
\n- (%o3)  $-\infty$  ②
\n- limit from each side is  $-\infty$
\n

# Example 2. Finding Vertical Asymptotes

Determine all vertical asymptotes of the graph of each function.

a. 
$$
f(x) = \frac{1}{2(x+1)}
$$
  
\nb.  $f(x) = \frac{x^2 + 1}{x^2 - 1}$   
\nc.  $f(x) = \cot x$   
\nSolution :

a. 
$$
(\%i1)
$$
 f:1/(2\*(x+1)); 定義一国數  $\frac{1}{2(x+1)}$ , 国數名稱山做 f

$$
(\text{col}) \frac{1}{2(x+1)}
$$

(%i2) plot2d([f],[x,-3,1],[y,-5,5]); 繪圖指令解說: plot2d([expr, x\_range, options]), plot2d 是 Maxima 的繪圖指令,maxima 執行到這時,會去呼叫 gunplot 來繪製圖形。

expr:是你要繪製的函數,這例是  $2(x+1)$ 1 *x* + 函數圖形

x range: 是 x 軸的顯示範圍,當然可以指定 x 軸的顯示範圍,我們也可以指定 y 軸的顯示範圍,如果不指定 y 軸,系統也會自動設定適當的大小,不過一定要指 定 x 軸,這裡我們給定 y 軸的範圍-5~5,變數要與範圍指定的變數相同。

options:指其它的繪圖選項,如線的顏色,圖形背景色,線的大小,線型‥‥等 等。

plot2d: expression evaluates to non-numeric value somewhere in plot  $(*02)$ 

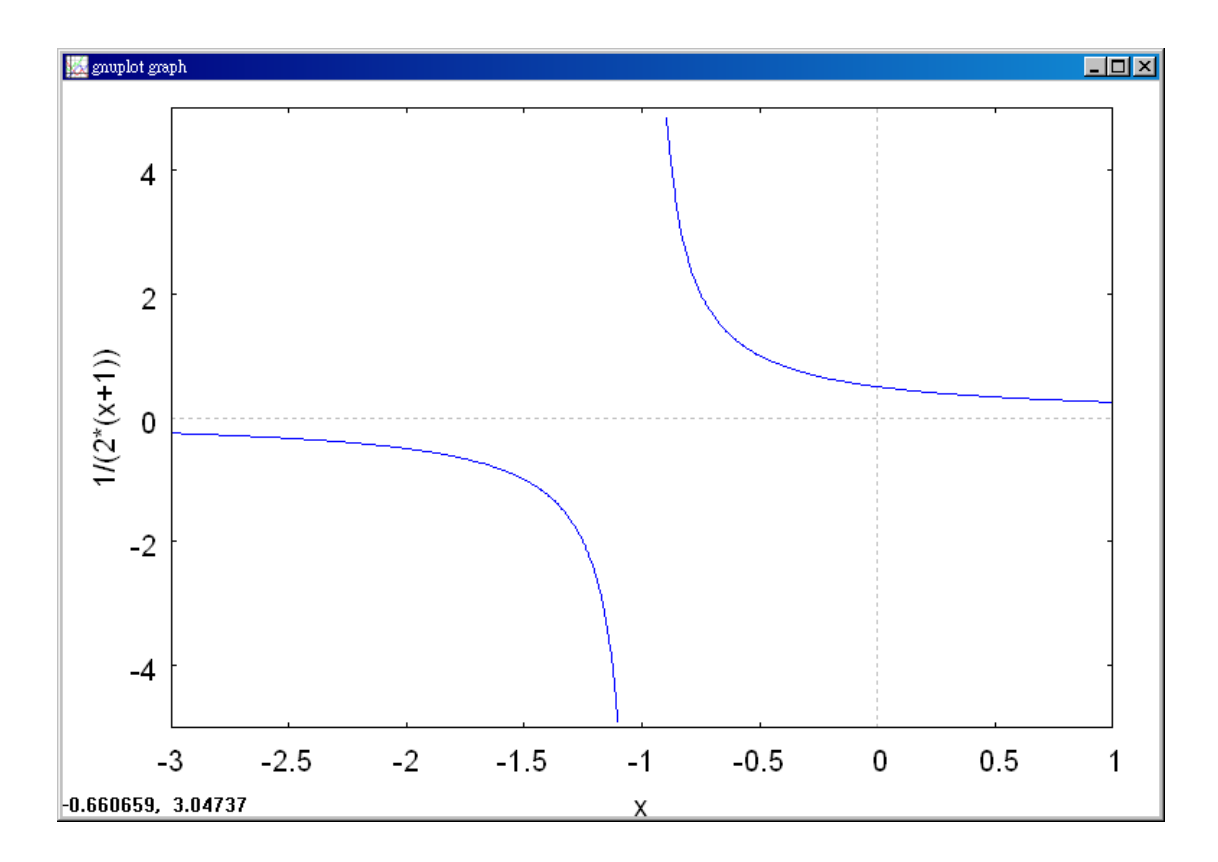

When  $x = -1$ , the denominator of  $2(x+1)$  $f(x) = \frac{1}{2}$ + = *x*  $f(x) = \frac{1}{x^2 + 1}$  is 0 and the numerator is not 0. So, by Theorem 1.14, you can conclude that  $x = -1$  is a vertical asymptote, as shown in Figure 1.42(a).

b. 
$$
(\%i1)
$$
 f:  $(x^2+1)/(x^2-1)$ ;  $/\bar{x}^{\pm} \neq -\bar{x}^2$   $\frac{x^2+1}{x^2-1}$ ,  $\bar{x}^{\pm} \neq \pm \bar{x}^2 - 1$    
(§01)  $\frac{x^2+1}{x^2-1}$ 

(%i2) plot2d([f],[x,-5,5],[y,-5,5]); 繪圖指令解說: plot2d([expr, x\_range, options]), plot2d 是 Maxima 的繪圖指令,maxima 執行到這時,會去呼叫 gunplot 來繪製圖形。

expr:是你要繪製的函數,這例是 1 1 2 2 − + *x*  $\frac{x^2+1}{2}$ 函數圖形

x range: 是 x 軸的顯示範圍,當然可以指定 x 軸的顯示範圍,我們也可以指定 y 軸的顯示範圍,如果不指定 y 軸,系統也會自動設定適當的大小,不過一定要指 定 x 軸,這裡我們給定 y 軸的範圍-5~5,另外函數中的變數要與範圍指定的變數 相同。

options:指其它的繪圖選項,如線的顏色,圖形背景色,線的大小,線型‥‥等 等。

plot2d: expression evaluates to non-numeric value somewhere in plot  $(*02)$ 

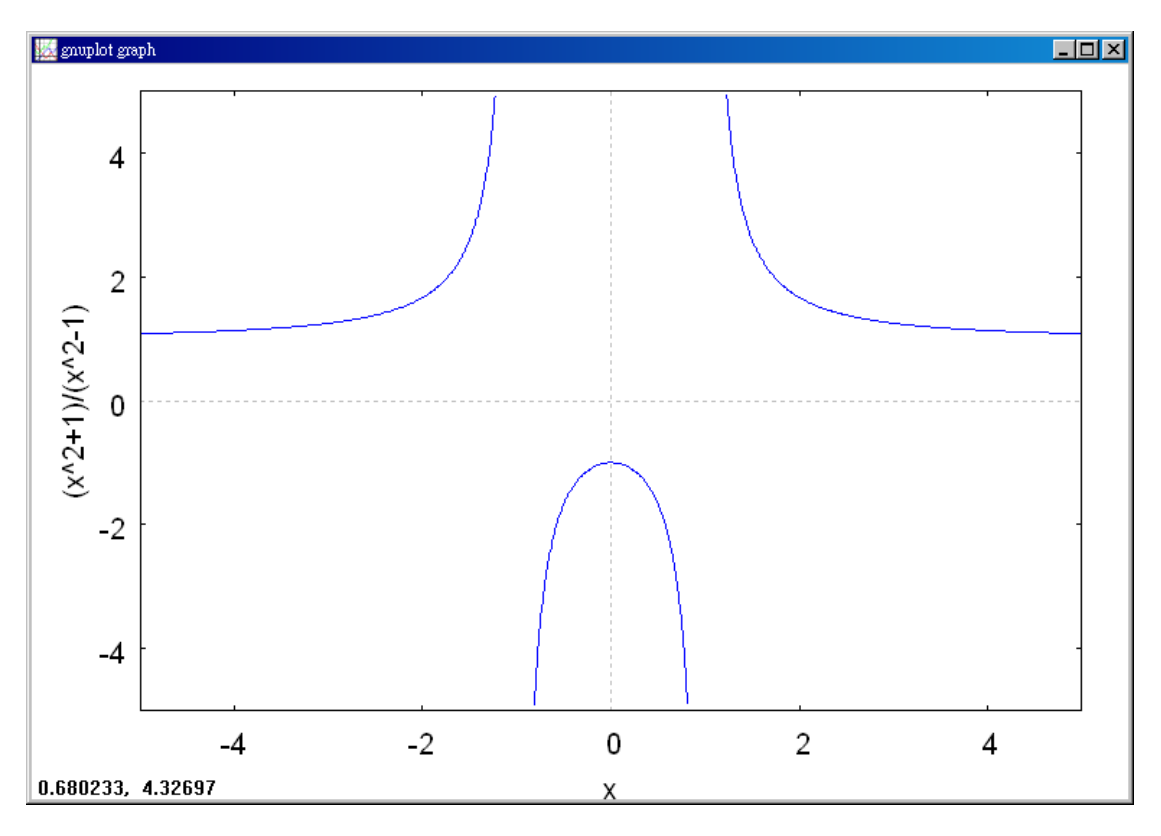

By factoring the denominator as  $(x-1)(x+1)$ 1 1  $f(x) = \frac{x^2 + 1}{x^2}$ 2 2 2  $-1(x +$  $=\frac{x^2+1}{(x+1)^2}$ −  $=\frac{x^2+1}{2}$  $(x-1)(x)$ *x x*  $f(x) = \frac{x^2 + 1}{2} = \frac{x^2 + 1}{\sqrt{2}}$  you can see that the denominator is 0 at  $x = -1$  and  $x = 1$ . Moreover, because the numerator is not 0 at these two points, you can apply Theorem 1.14 to conclude that the graph of *f* has two vertical asymptotes, as shown in Figure 1.42(b).

# c. (%i1) f:cot(x); //定義一函數cot(*x*) ,函數名稱叫做 f

 $(\$o1)$   $cot(x)$ 

(%i2) plot2d([f],[x,-2\*(%pi),2\*(%pi)],[y,-7,7]); 繪圖指令解說: plot2d([expr, x range, options]), plot2d 是 Maxima 的繪圖指令, maxima 執行到這時,會去呼 叫 gunplot 來繪製圖形。

expr:是你要繪製的函數,這例是cot(*x*) 函數圖形

x\_range: 是 x 軸的顯示範圍,當然可以指定 x 軸的顯示範圍,我們也可以指定 y 軸的顯示範圍,如果不指定 y 軸,系統也會自動設定適當的大小,不過一定要指 定 x 軸,在這裡我們是給定 y 軸的範圍-7~7,另外函數中的變數要與範圍指定的 變數相同。

options:指其它的繪圖選項,如線的顏色,圖形背景色,線的大小,線型‥‥等 等。

The number 0.0 isn't in the domain of cot plot2d: expression evaluates to non-numeric value somewhere in plot  $(*02)$ 

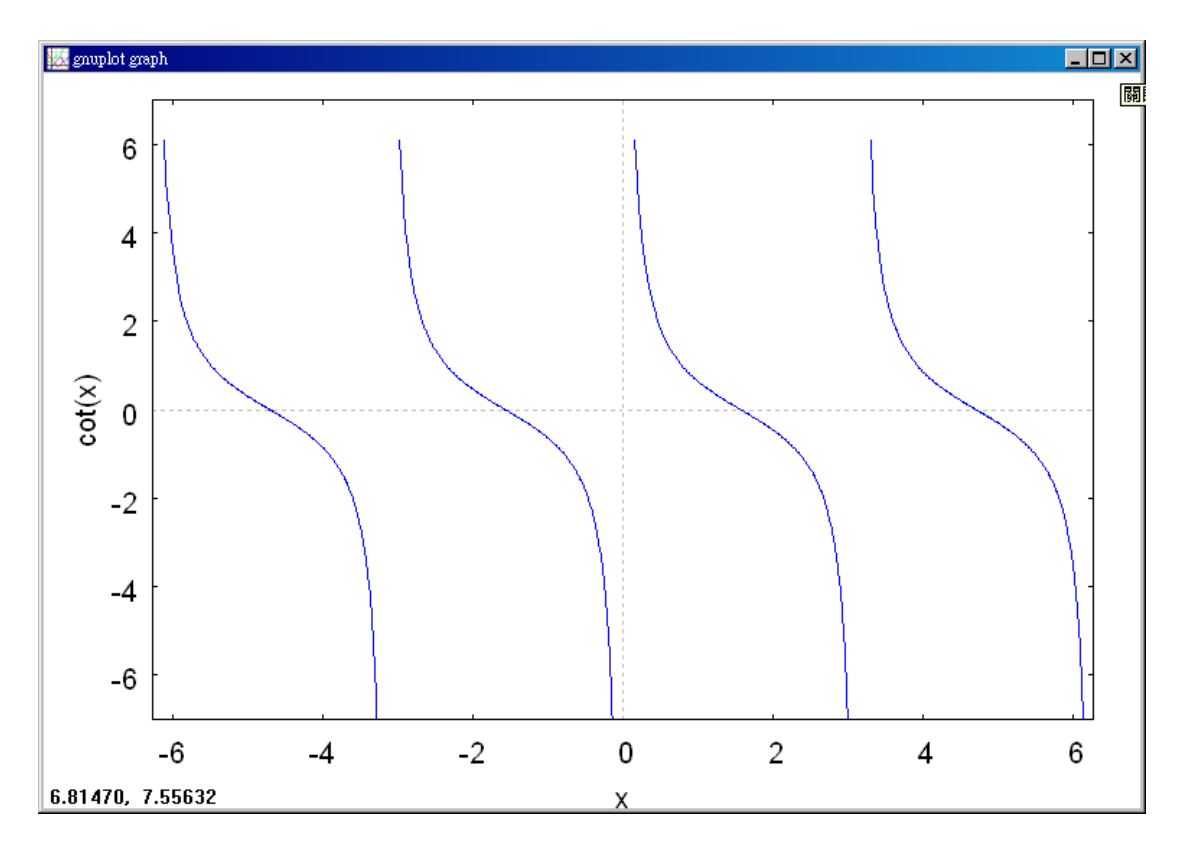

By writing the cotangent function in the form *x*  $f(x) = \cot x = \frac{\cos x}{x}$ sin  $(x) = \cot x = \frac{\cos x}{x}$ 

You can apply Theorem 1.14 to conclude that vertical asymptotes occur at all values of *x* such that  $\sin x = 0$  and  $\cos x \neq 0$ , as shown in Figure 1.42(c). So, the graph of this function has infinitely many vertical asymptotes. These asymptotes occur when  $x = n\pi$ , where  $n$  is an integer.

Example 3. A Rational Function with Common Factors

Determine all vertical asymptotes of the graph of  $f(x) = \frac{x^2 + 2x}{x^2}$ . 4  $f(x) = \frac{x^2 + 2x - 8}{x^2 - 4}$ 2 −  $=\frac{x^2+2x-2}{2}$ *x*  $f(x) = \frac{x^2 + 2x}{x^2}$ 

Solution: 
$$
(\%i1)
$$
 f:  $(x^2+2*x-8)/(x^2-4)$ ;  $1/\overline{z} \cdot \overline{z} \cdot \overline{w} \cdot \overline{w} \cdot \overline{x^2-4}$ .  $\overline{x^2-4}$ .  $\overline{x^2+2x-8}$   
( $\ast \circ 1$ )  $\frac{x^2 + 2x - 8}{x^2 - 4}$ 

(%i2) plot2d( $[f], [x, -4, 3], [y, -3, 5]$ ); 繪圖指令解說: plot2d( $[expr, x$ \_range, options]), plot2d 是 Maxima 的繪圖指令,maxima 執行到這時,會去呼叫 gunplot 來繪製圖形。

expr:是你要繪製的函數,這例是 $\frac{x+2x}{2}$ . 4  $2x - 8$ 2 2 −  $+2x$ *x*  $\frac{x^2+2x-8}{2}$ .函數圖形

x range: 是 x 軸的顯示範圍,當然可以指定 x 軸的顯示範圍,我們也可以指定 y 軸的顯示範圍,如果不指定 y 軸,系統也會自動設定適當的大小,不過一定要指 定 x 軸,這裡我們給定 y 軸的範圍-3~5,另外函數中的變數要與範圍指定的變數 相同。

options:指其它的繪圖選項,如線的顏色,圖形背景色,線的大小,線型‥‥等 等。

plot2d: expression evaluates to non-numeric value somewhere in plot  $(*02)$ 

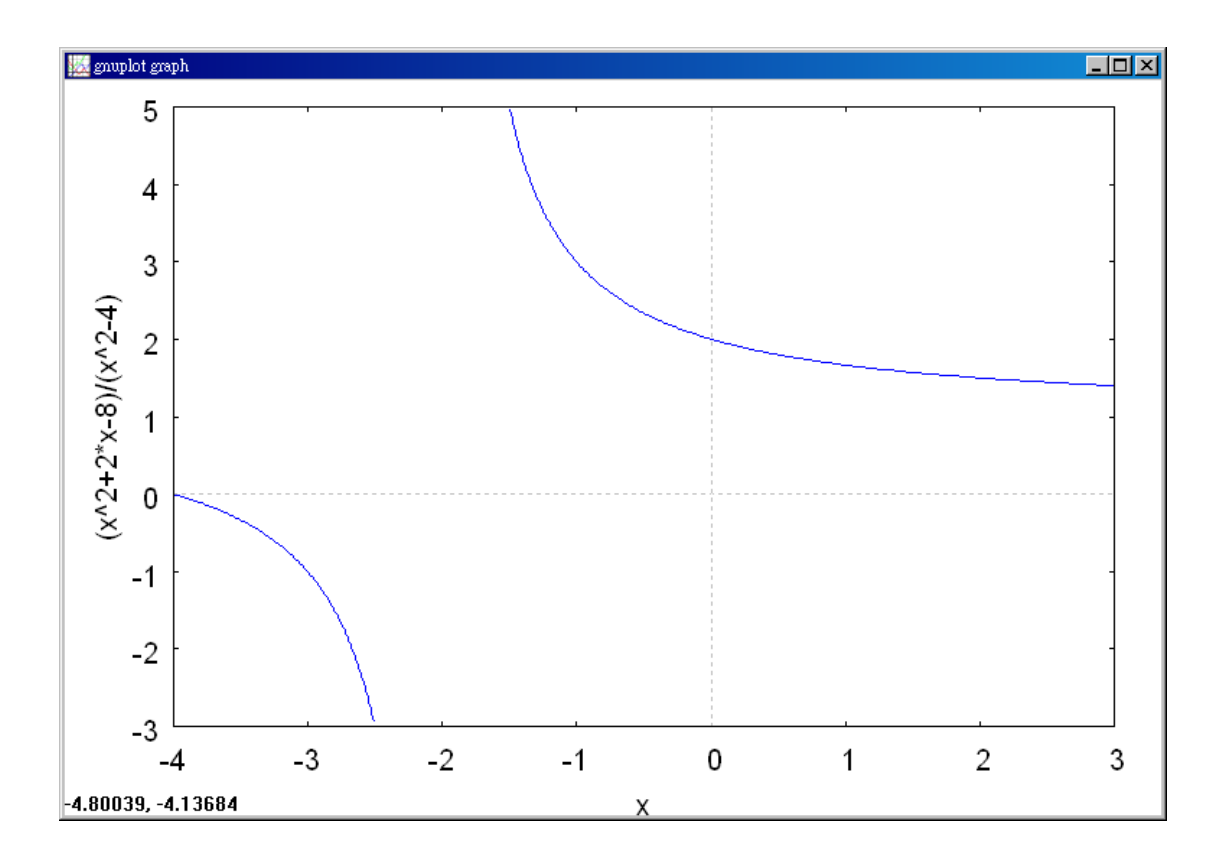

2  $\frac{x^2+2x-8}{2}$ ., 方程式名稱叫做 f  $+2x 2x - 8$ (%i3) f:(x^2+2\*x-8)/(x^2-4); //建立一方程式 . 2 *x* − 4 (\$03)  $\frac{x^2 + 2x - 8}{x^2 - 4}$ 

(%i4) limit(f,x,-2); 極限指令: limit(方程式,極限變數,範圍) //此例 f 為前所定 2  $\frac{x^2 + 2x - 8}{2}$ .,極限變數爲 x,範圍爲 x 趨近於-2  $+2x 2x - 8$ 義之方程式 $\frac{x+2x}{2}$ . 2 *x* − 4  $(\$o4)$  infinity

Begin by simplifying the expression, as shown.

$$
f(x) = \frac{x^2 + 2x - 8}{x^2 - 4} = \frac{(x+4)(x-2)}{(x+2)(x-2)} = \frac{x+4}{x+2}, \quad x \neq 2
$$

At all *x*-values other than  $x = 2$ , the graph of *f* coincides with the graph of  $g(x) = (x + 4)/(x + 2)$ . So, you can apply Theorem 1.14 to *g* to conclude that there is a vertical asymptote at  $x = -2$ , as shown in Figure 1.43. From the graph, you can see that

$$
\lim_{x \to -2^{-}} \frac{x^2 + 2x - 8}{x^2 - 4} = -\infty \quad \text{and} \quad \lim_{x \to -2^{+}} \frac{x^2 + 2x - 8}{x^2 - 4} = \infty.
$$

Note that  $x = 2$  is not a vertical asymptote.

#### Example 4. Determining Infinite Limits

Find each limit.

$$
\lim_{x \to 1^{-}} \frac{x^2 - 3x}{x - 1}
$$
 and 
$$
\lim_{x \to 1^{+}} \frac{x^2 - 3x}{x - 1}
$$

 $2^2-3$  $\frac{x^2-3x}{2}$  ,函數名稱叫做 f − Solution:  $(\%$ i1) f:(x^2-3\*x)/(x-1); //定義一函數 *x* − 1 (%01)  $\frac{x^2-3x}{x-1}$ 

(%i2) plot2d([f],[x,-4,6],[y,-6,6]); 繪圖指令解說: plot2d([expr, x\_range, options]), plot2d 是 Maxima 的繪圖指令,maxima 執行到這時,會去呼叫 gunplot 來繪製圖形。

expr:是你要

$$
\theta
$$
製的^\n $\text{�$ ,這例是 $\frac{x^2 - 3x}{x - 1}$  罭數َ>置形

x range: 是 x 軸的顯示範圍,當然可以指定 x 軸的顯示範圍,我們也可以指定 y 軸的顯示範圍,如果不指定 y 軸,系統也會自動設定適當的大小,不過一定要指 定 x 軸,這裡我們給定 y 軸的範圍-6~6,另外函數中的變數要與範圍指定的變數 相同。

options:指其它的繪圖選項,如線的顏色,圖形背景色,線的大小,線型‥‥等 等。

plot2d: expression evaluates to non-numeric value somewhere in plot  $(*o2)$ 

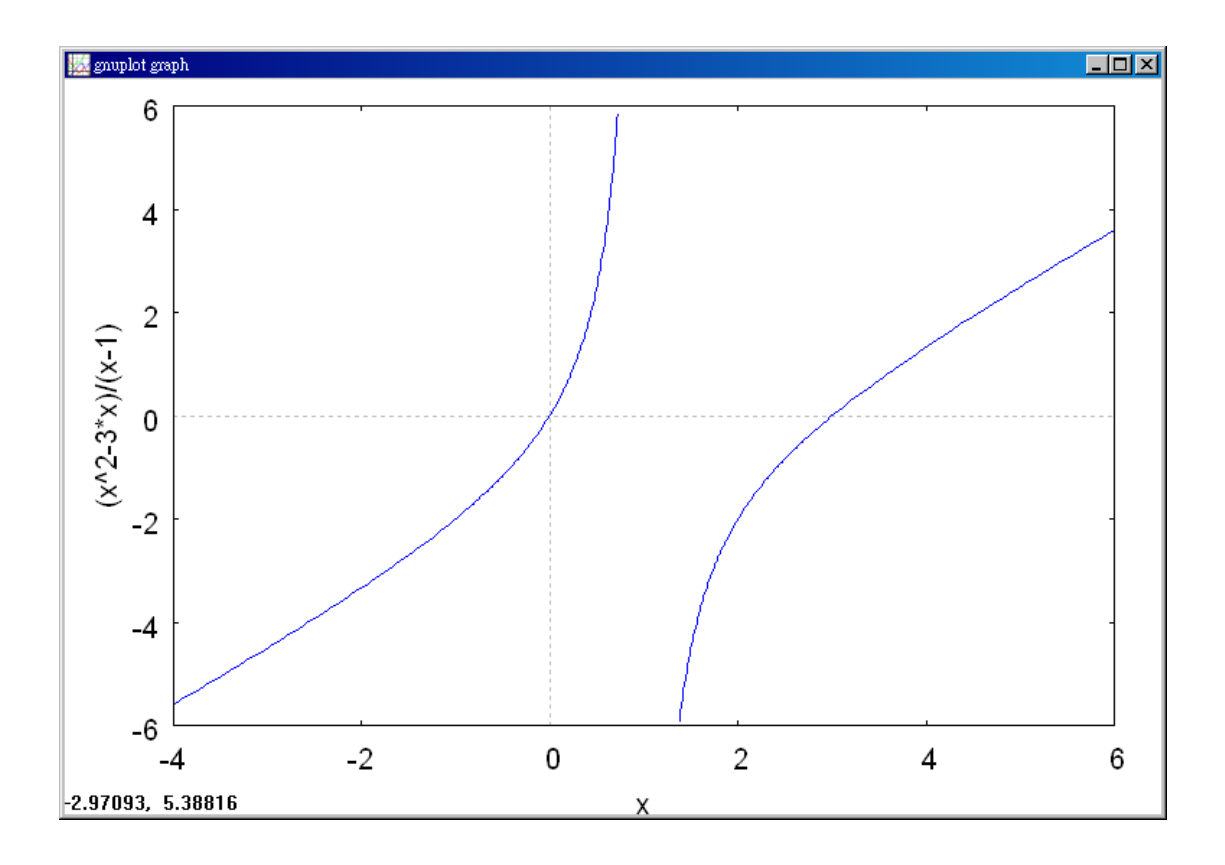

$$
\text{(%i3) f:}\n\begin{aligned}\n(x \Delta 2 - 3 \Delta x)(x - 1); \quad \text{() } \frac{1}{2} \Delta x - \frac{1}{2} \Delta x + \frac{x^2 - 3x}{x - 1}, \quad \text{# } \frac{1}{2} \Delta x + \frac{1}{2} \Delta x\n\end{aligned}
$$

$$
(*\circ 3) \quad \frac{x^2 - 3x}{x - 1}
$$

(%i4) 'limit(f,x,1); 有時我們會希望呈現未運算前的格式,在 maxima,我們只 需要在方程式前面加上「 ' 」, maxima 就不會運算該程式

$$
(\text{mod}) \quad \lim_{x \to 1} \frac{x^2 - 3 x}{x - 1}
$$

\n- (%i5) limit(f,x,1); 楮限指令:limit(方ડ中、極限變數,ု新国) //此例 f 离前所定義之方ဒ大
$$
\frac{x^2 - 3x}{x - 1}
$$
, 楮限變數為 x,ု新国為 x 龸近於1
\n- (%o5) **infinity**
\n

Because the denominator is 0 when  $x = 1$  (and the numerator is not zero), you know that

the graph of 1  $f(x) = \frac{x^2 - 3}{4}$ 2 −  $=\frac{x^2-1}{x^2-1}$ *x*  $f(x) = \frac{x^2 - 3x}{x}$  has a vertical asymptote at  $x = 1$ . This means that each of the given limits is either  $\infty$  or  $-\infty$ . A graphing utility can help determine the result. From the graph of *f* shown in Figure 1.44, you can see that the graph approaches  $\infty$ from the left of  $x = 1$  and approaches  $-\infty$  from the right of  $x = 1$ . So, you can conclude that  $\lim_{x \to \infty} \frac{x}{1} = \infty$ − −  $\rightarrow$ <sup>1</sup>  $x-1$  $\lim \frac{x^2 - 3}{4}$ 2  $1^ \chi$  $x^2 - 3x$  $\lim_{x\to 1^{-}} \frac{x}{x-1} = \infty$  The limit from the left is infinity. and  $\lim_{x \to 0} \frac{x}{1} = -\infty$ . 1  $\lim_{x \to 3} \frac{x^2 - 3}{4}$ 2  $\lim_{1^+} \frac{x}{x-1} = -\infty$ − −  $\rightarrow$ 1<sup>+</sup>  $\chi$  $x^2 - 3x$ *x* The limit from the right is negative infinity.

# Example 5. Determining Limits

a. Because 
$$
\lim_{x\to 0} 1 = 1
$$
 and  $\lim_{x\to 0} \frac{1}{x^2} = \infty$ , you can write\n $\lim_{x\to 0} \left( 1 + \frac{1}{x^2} \right) = \infty$ .\n\nProperty 1, Theorem 1.15\n(%i1)  $\lim_{x\to 0} \left( 1 + \frac{1}{x^2} \right) = \infty$ .\n\n $\lim_{x\to 0} \left( \frac{1}{1 + \frac{1}{x^2}} \right) = \infty$ .\n\n $\lim_{x\to 0} \left( \frac{1}{1 + \frac{1}{x^2}} \right) = \frac{1}{\sqrt{2}} \cdot \frac{1}{\sqrt{2}} = \frac{1}{\sqrt{2}} \cdot \frac{1}{\sqrt{2}} \cdot \frac{1$ 

\n- b. Because 
$$
\lim_{x \to 1^-} (x^2 + 1) = 2
$$
 and  $\lim_{x \to 1^-} (\cot \pi x) = -\infty$ , you can write  $\lim_{x \to 1} \frac{x^2 + 1}{\cot \pi x} = 0.$  Property 3, Theorem 1.15
\n- (%i1)  $\lim_{x \to 1} ((x^2 + 1)/\cot((\sqrt{p}p))^*x), x, 1);$  ③1
\n- (%ii)  $\lim_{x \to 1} ((x^2 + 1)/\cot((\sqrt{p}p))^*x), x, 1);$  ③1
\n- (%iii)  $\lim_{x \to 1} ((\sqrt{p}p)^*x) \cdot \sin(\sqrt{p}p)$  ②2
\n- (%iv)  $\lim_{x \to 1} ((\sqrt{p}p)^*x) \cdot \sin(\sqrt{p}p)$  ②3
\n- (%iv)  $0$
\n- (%v)  $0$
\n

c. Because  $\lim_{x \to 0^+} 3 = 3$  and  $\lim_{x \to 0^+} \cot x = \infty$ , you can write

 $\lim_{x\to 0^+} 3\cot x = \infty.$ 

Property 2, Theorem 1.15

(%i1) limit(3\*cot(x),x,0); 極限指令: limit(方程式,極限變數,範圍) //此例 f 為前所定義之方程式3cot x,極限變數為 x,範圍為 x 趨近於 0

 $(*o1)$  infinity